# Archivo IxD

### Biblioteca estandarizada de módulos de interacción para el trabajo con wireframes

El siguiente documento presenta a modo de archivo las unidades de trabajo estandarizadas o módulos de interacción web con los que trabajamos en IDA. El Archivo IxD corresponde a un repositorio siempre creciente de elementos

de interfaz que pueden ser aplicados en diferentes situaciones y proyectos, por las áreas de Arquitectura de Información y Diseño de Interacción.

### *<u>fida</u>* Equipo de Arquitectura de Información

Si bien en cada caso se podrán ajustar tamaños y otros atributos, el objetivo es promover la reutilización de estos patrones para agilizar los procesos de trabajo, dejando plena libertad al diseño de interfaz de proponer las caracterísitcas diferenciadoras en cada proyecto, en base a las normas gráficas y el tipo de propuesta requerida.

Canvas Grillas Títulos Inputs Wysiwyg Comentarios Pasos Login Menús Breadcrumbs Botones Sidebars Redes sociales Pestañas Acordeón Paginadores

Videos Imágenes Galerías Destacados Listas Tablas Lightbox Personas

#### Escritorio: 1280 px

Total with 1200 | Offset 100 | 12 columnas 82 px | Gutter 20 px

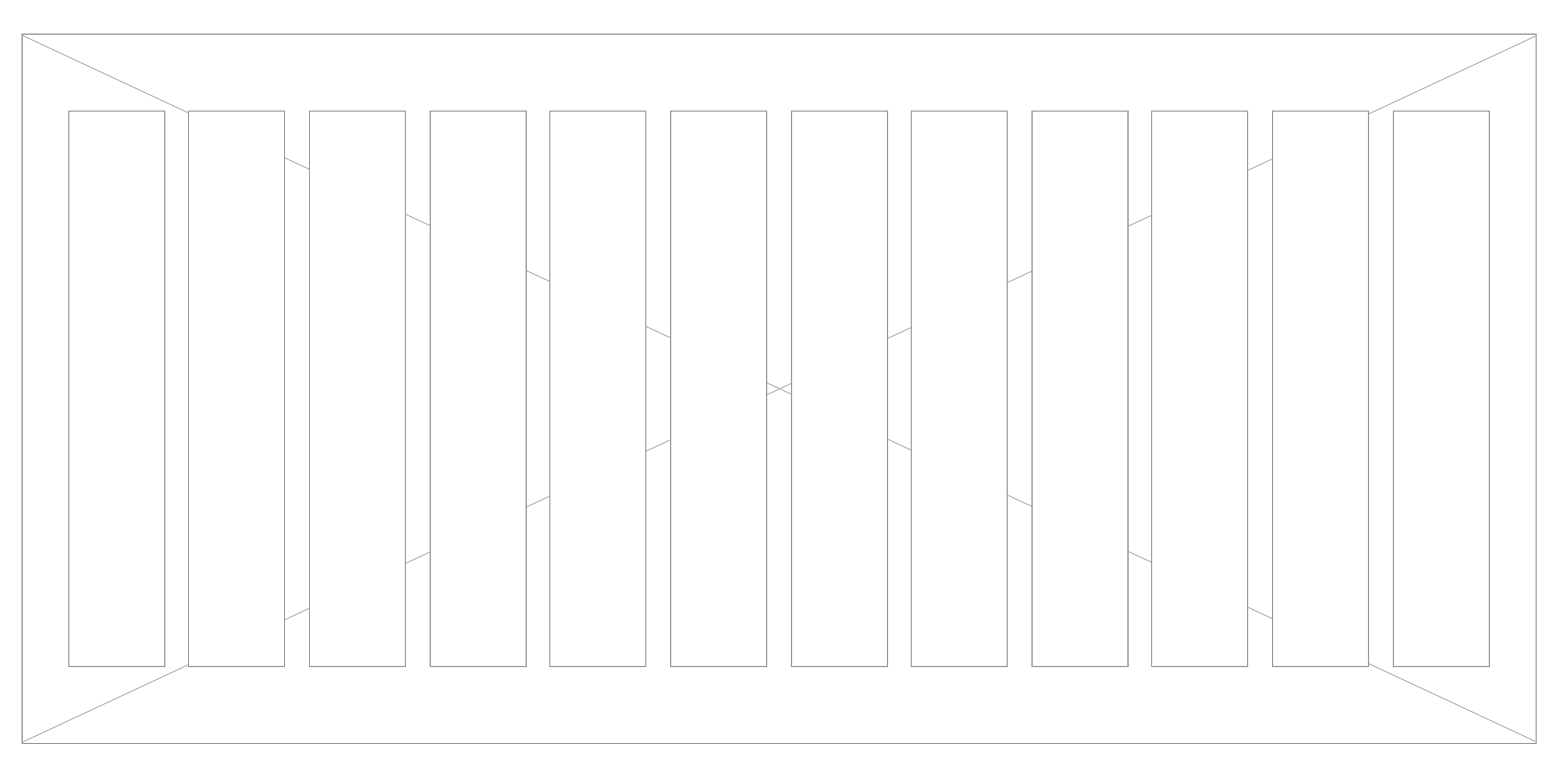

#### Tablet horizontal: 1024 px

Total with 960 | 12 columnas 62 px | Gutter 20 px

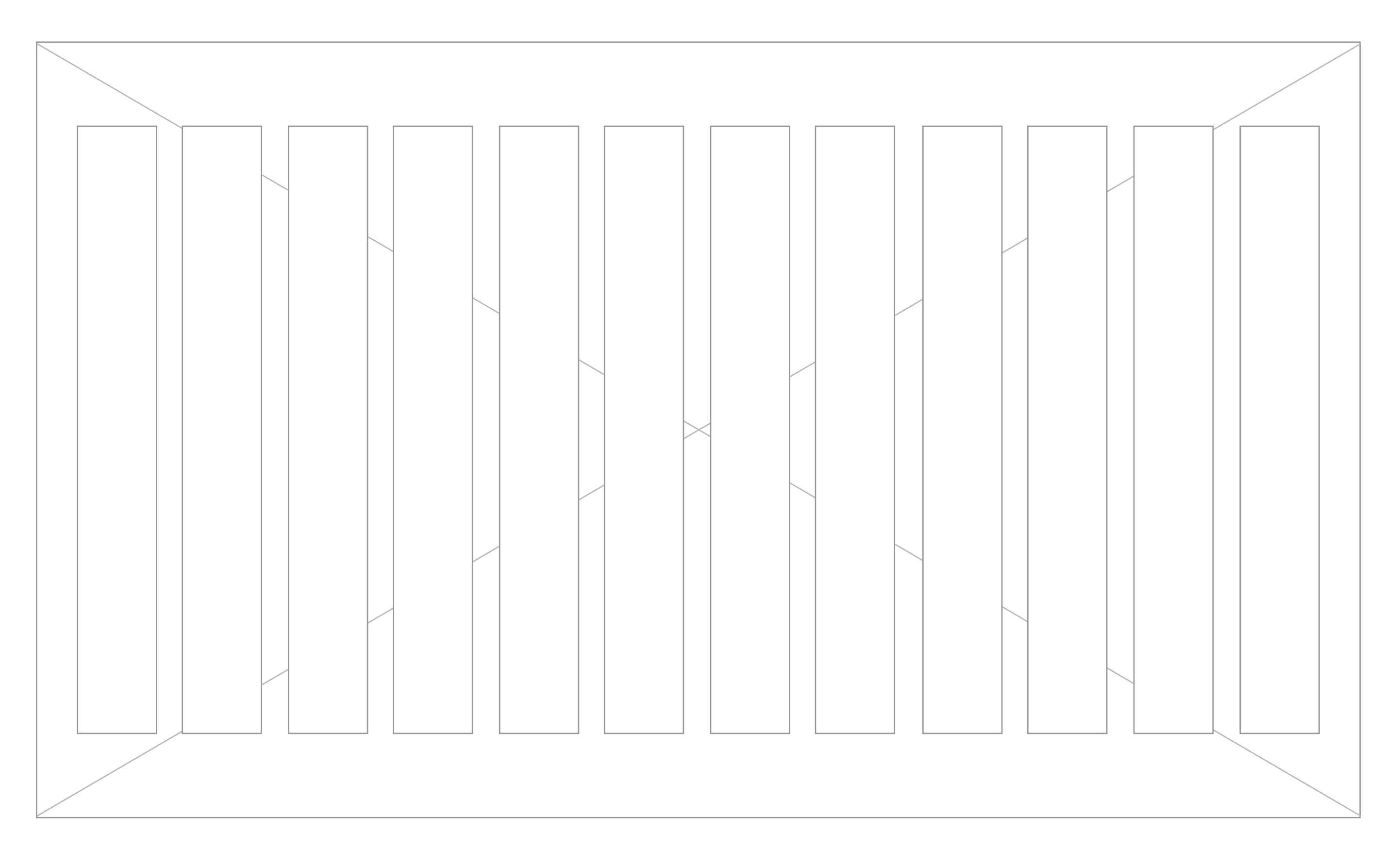

Total with 734 | 12 columnas 46 px | Gutter 16 px

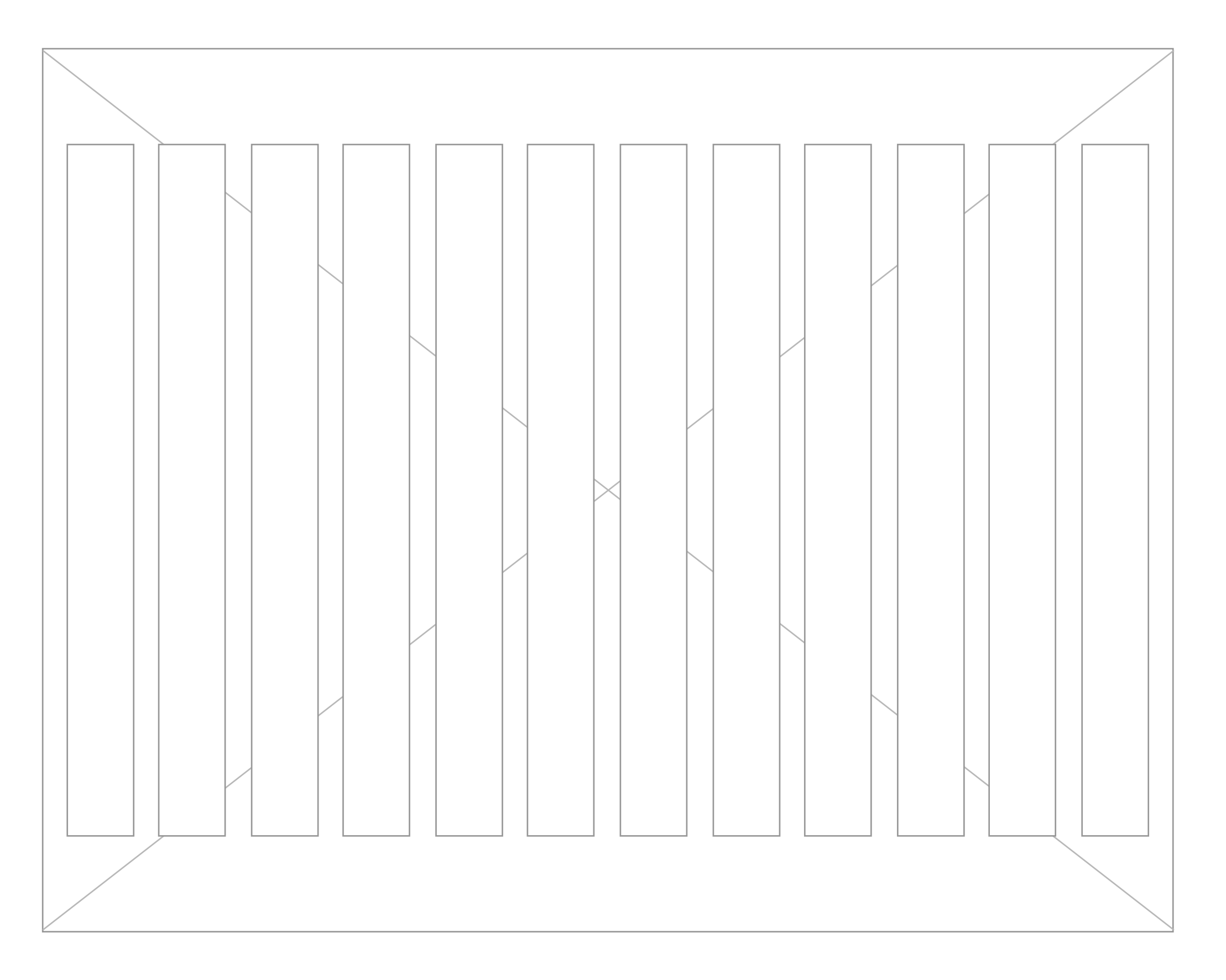

#### Móvil: 320 px

Total with 320 | 4 columnas 20 px | Gutter 20 px

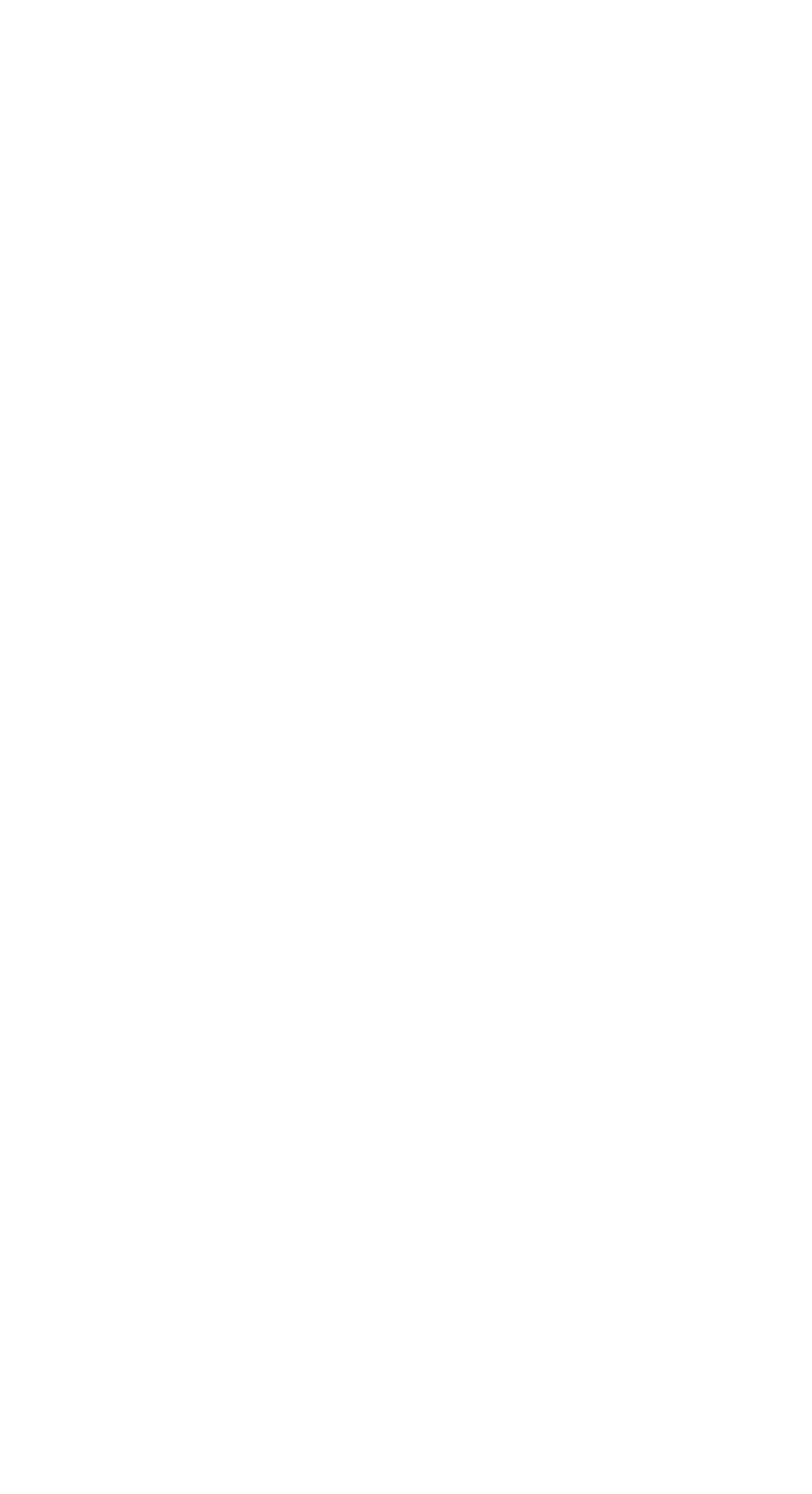

# {ida

#### Tablet vertical: 768 px

#### Encabezados

Corresponde a recomendaciones de tamaños tipográficos y sus variaciones al transformarse el tamaño de la pantalla. Cada proyecto puede variar estas características pero el comportamiento y las jerarquías de los títulos y elementos de texto deberán ser consecuentes transversalmente en el sitio o software.

### Extracto Lorem ipsum

P Párrafo regular Lorem ipsum

Helvética Neue 30 Regular

Character 0, Line 35

#4A4A4A

### H3 Lorem ipsum

Helvética Neue 26 Light

Character 0, Line 35

#4A4A4A

Helvética Neue 16 Light

Character 0, Line 25, Paragraph 20

#4A4A4A

H4 Lorem ipsum

Helvética Neue 22 Regular

Character 0, Line 27

#4A4A4A

Extracto Lorem ipsum

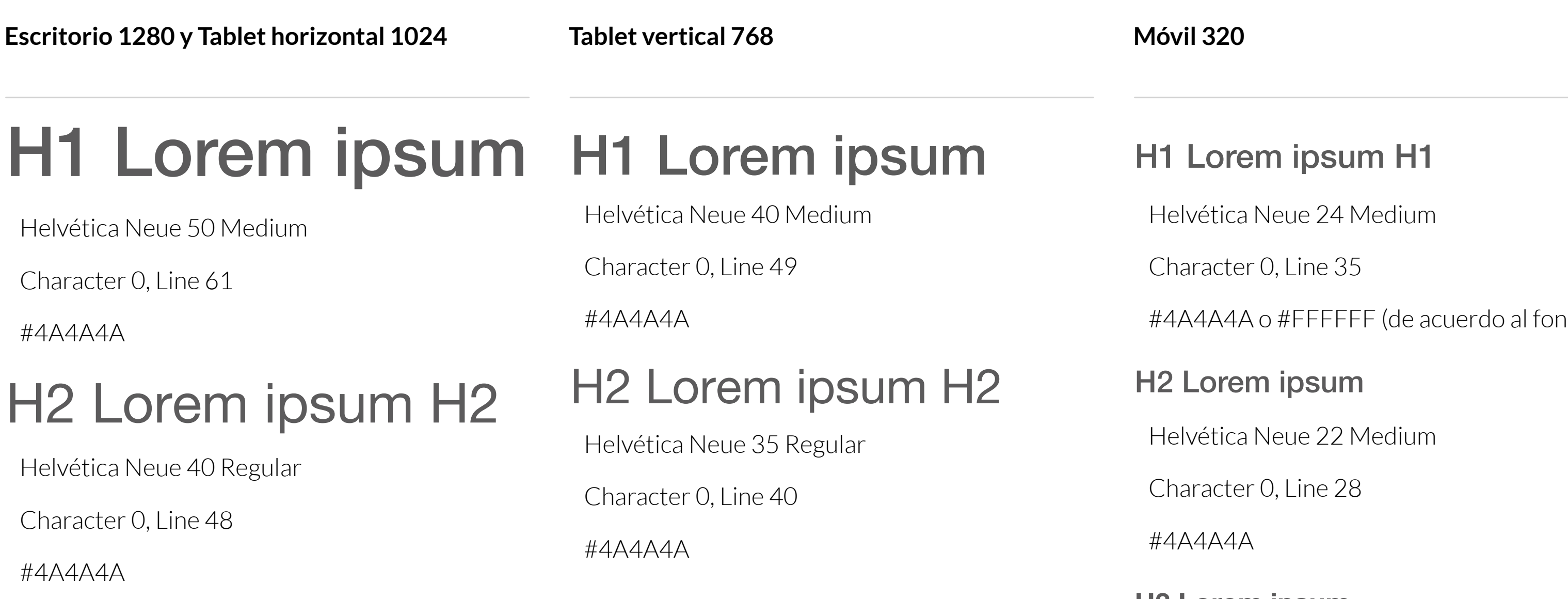

H3 Lorem ipsum H3

P Párrafo regular Lorem ipsum Helvética Neue 16 Light Character 0, Line 25, Paragraph 15 #4A4A4A

Helvética Neue 26 Light

Character 0, Line 35

Helvética Neue 30 Regular Character 0, Line 35 #676767 H4 Lorem ipsum Helvética Neue 22 Regular

4A4A4A

Character 0, Line 27

#4A4A4A

#4A4A4A o #FFFFFF (de acuerdo al fondo)

Helvética Neue 20 Bold

#### **H3 Lorem ipsum**

Extracto Lorem ipsum P Párrafo regular Lorem ipsum Helvética Neue 18 Light Character 0, Line 24 4A4A4A Helvética Neue 15 Light Character 0, Line 25, Paragraph 13 #4A4A4A

Character 0, Line 26 #4A4A4A **H4 Lorem ipsum**

Helvética Neue 18 Bold

Character 0, Line 24

#4A4A4A

# $\{ida$

# Formulario

Inputs

Wysiwyg

Comentarios

Pasos

Login

Etc

#### Tipos de campos

Esta sección presenta tipos de inputs mediante los cuales el usuario puede ingresar información al sistema. En general estos se encuentran dentro de formularios complejos, con varios campos de diferente índole.

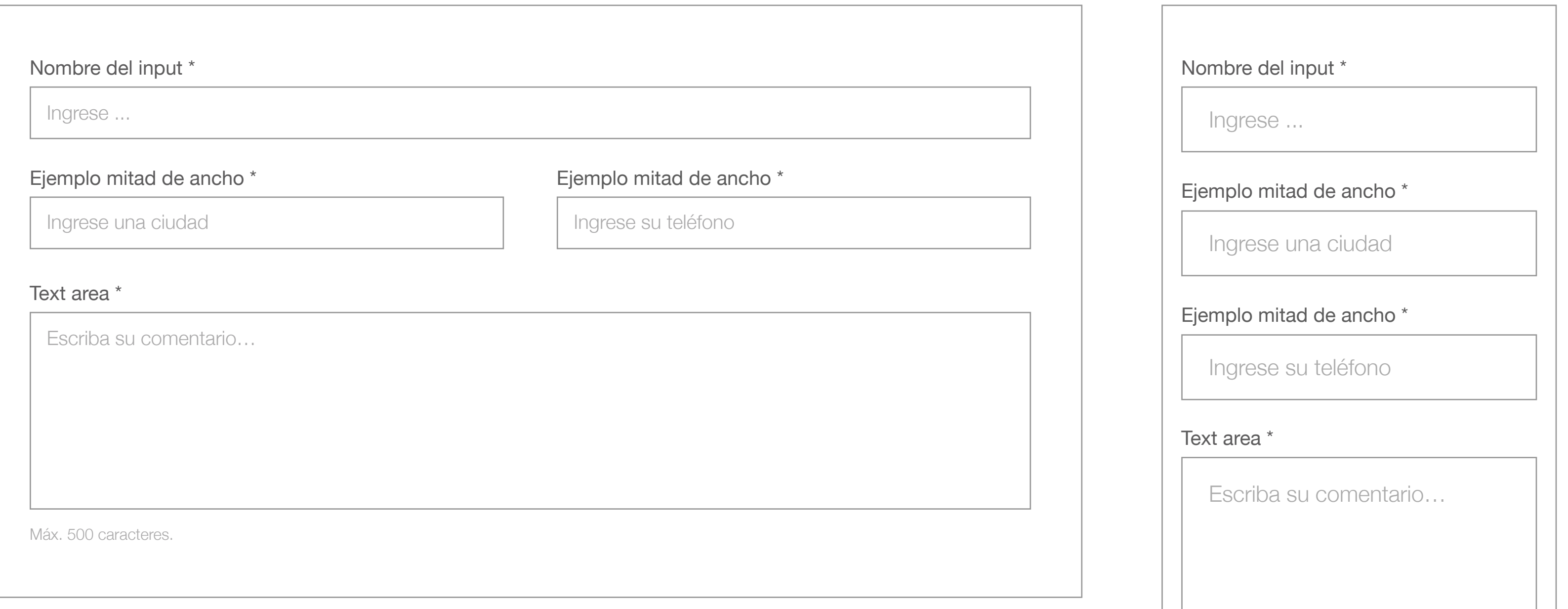

#### **Dropdown**

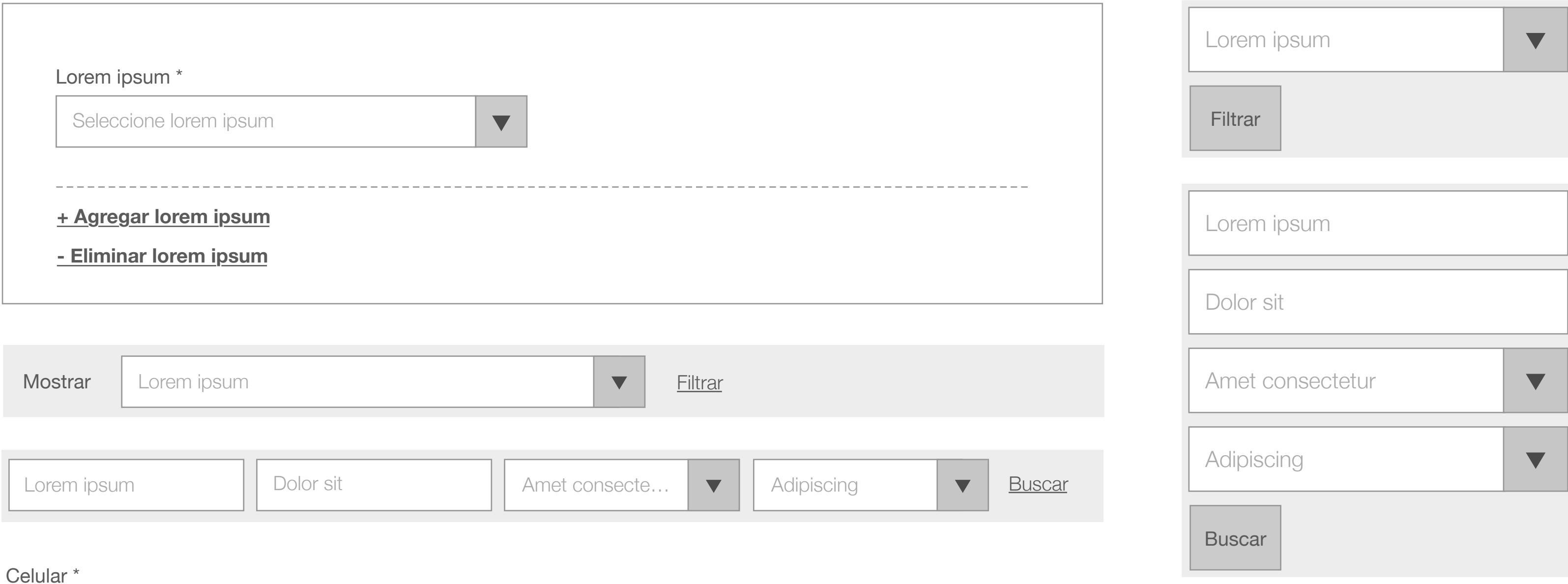

Máx. 500 caracteres.

### **Campos de texto | Escritorio 1280 px Móvil 320 px**

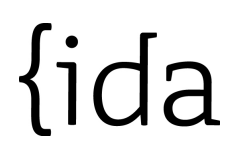

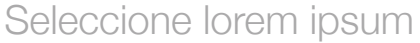

 $\sim$ 

 $\blacktriangledown$ 

#### $\blacktriangledown$

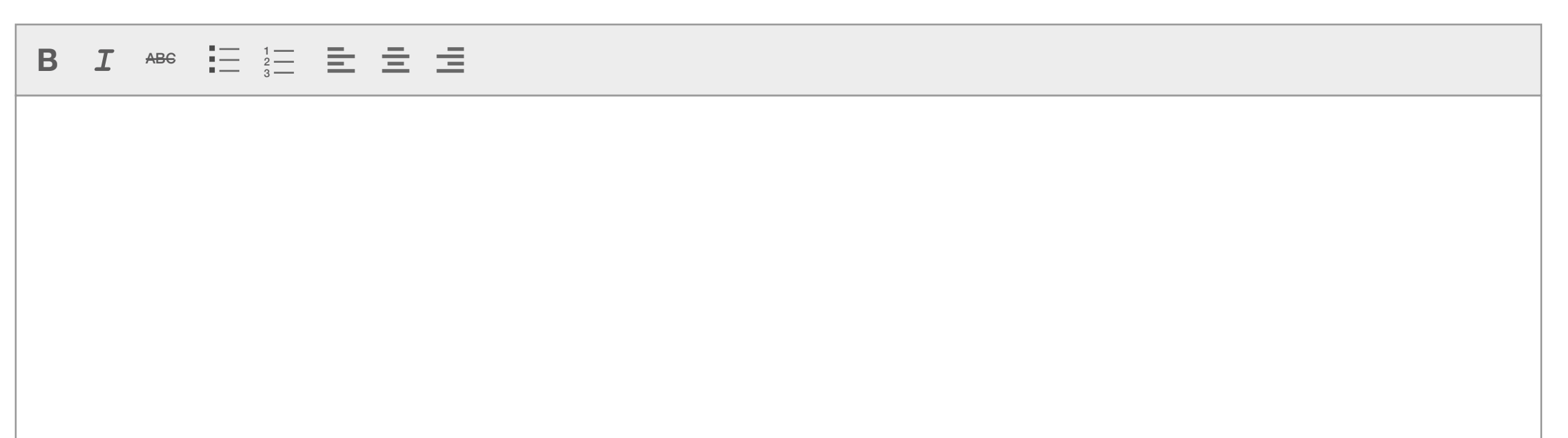

#### **Caja de texto editable**

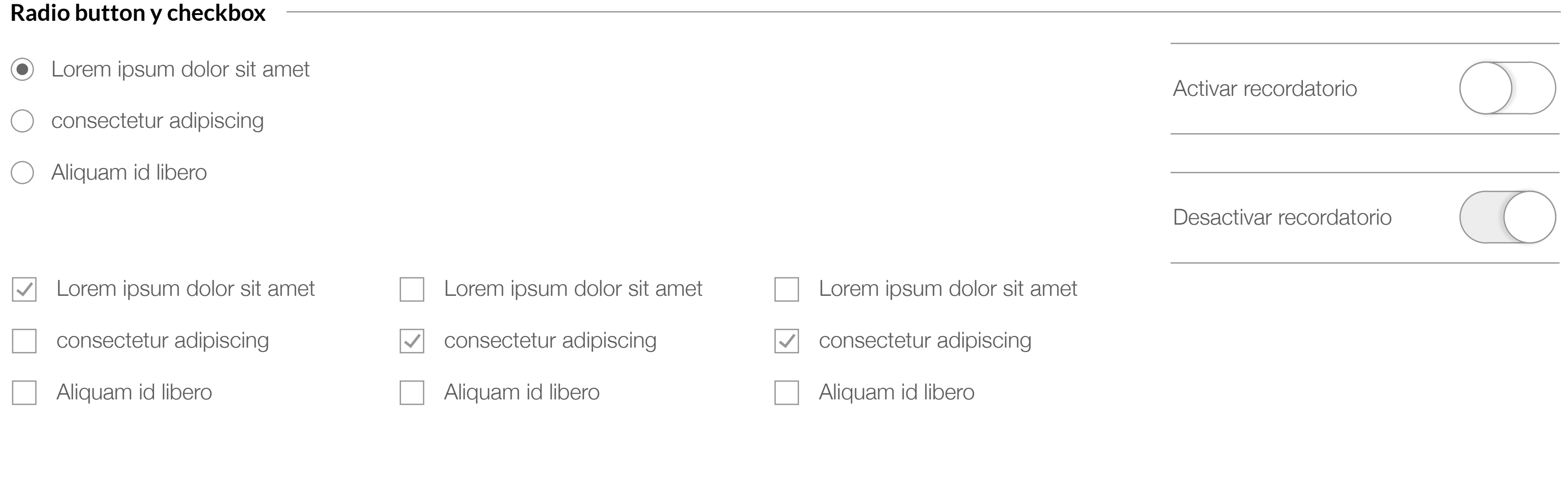

**Valoración**

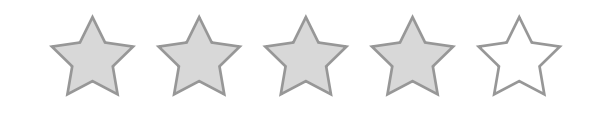

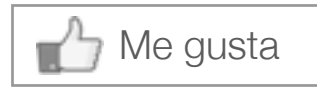

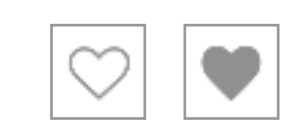

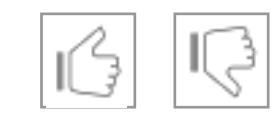

Adjunte documento

Formatos Doc, Docx, Xls, Xlsx, Ppt, Pptx, Pdf, Jpg, Gif Tamaño máximo 5Mb.

#### **Campos especiales**

#### Adjunte documento

Eliminar archivo seleccionado

#### Seleccionar archivo

C:Loremipsum/dolorsit/ametconsectetur/adipiscin...

Código de Verificación \*

**GW** Ingrese el código de verificación

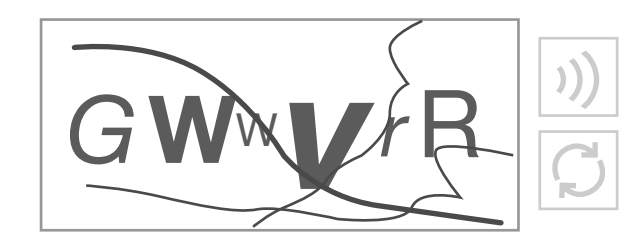

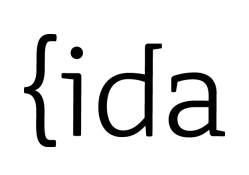

### Deje su comentario

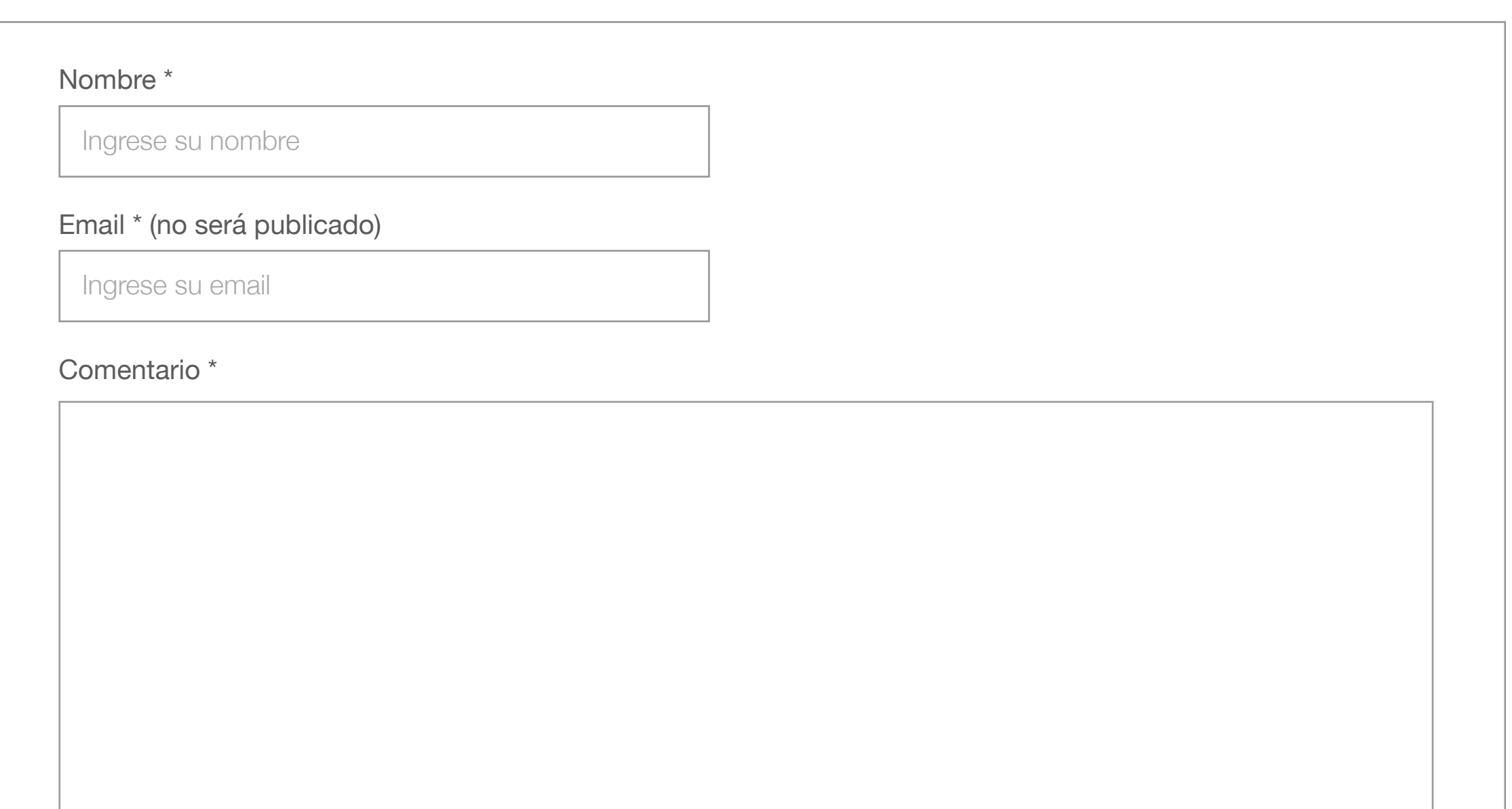

#### **Comentar**

### **Comentarios**

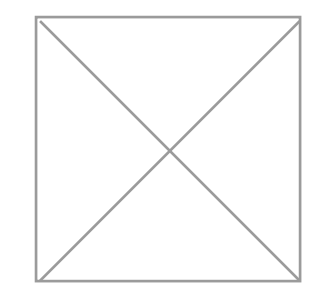

Las cajas de comentarios permiten a los usuarios interactuar con los sistemas, dejando una ventana abierta para ingresar información y expresar sus opiniones. Se suelen usar en páginas dinámicas como noticas, eventos y posts (artículos) de blogs.

#### Nombre Apellido

#### 12.01.2016

Lorem ipsum dolor sit amet, consectetur adipiscing elit. Donec tempor mi non efficitur euismod. Cras in consectetur mauris. Duis mauris felis, molestie semper condimentum ut, congue eget felis. Nunc ac dui tortor. Integer eleifend massa at pellentesque porta. Integer condimentum nec tellus sit amet scelerisque.

**Responder** 

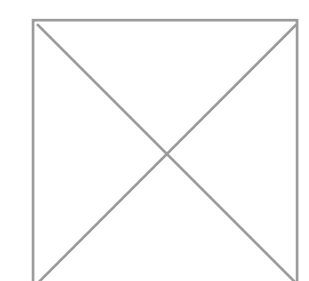

#### Luis Rodríguez

12.01.2016

Duis mauris felis, molestie semper condimentum ut, congue eget felis. Nunc ac dui tortor. Integer eleifend massa at pellentesque porta. Integer condimentum nec tellus sit amet scelerisque.

**Responder** 

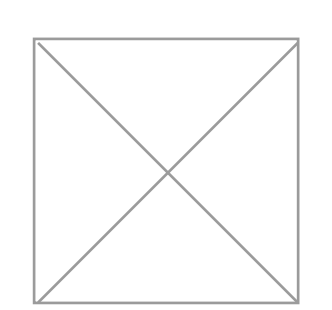

#### Jorge Silva

12.01.2016

Duis mauris felis, molestie semper condimentum ut, congue eget felis. Nunc ac dui tortor. Integer eleifend massa at pellentesque porta. Integer condimentum nec tellus sit amet scelerisque.

**Responder** 

#### **Comentaros**

#### Pasos o explicaciones

Corresponden a divisiones en los procesos o formularios complejos, que ayudan a separar en etapas el desarrollo completo de una actividad. En ocasiones sólo basta con una indicación visual de cuántos pasos hay y en cuál estoy, mientas que a veces será necesario crear un módulo o caja con los pasos encapsulados.

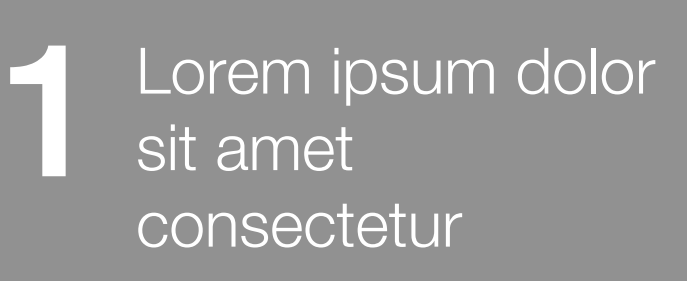

sit amet

**2** Lorem ipsum dolor

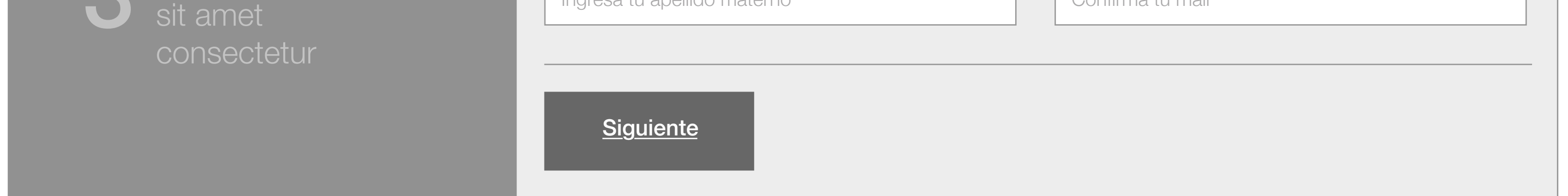

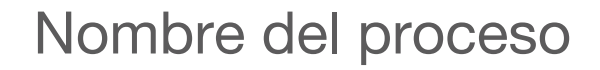

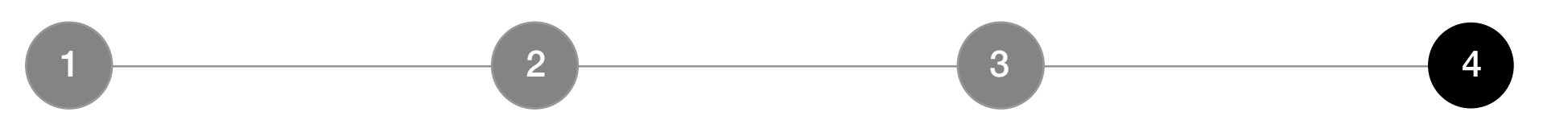

Nombre(s) \*

Ingresa tu(s) nombre(s)

#### Apellido paterno \*

Ingresa tu apellido paterno

#### Apellido materno

Ingresa tu apellido materno

Mail \*

Ingresa tu mail

#### Confirmar mail \*

Confirma tu mail

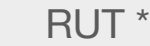

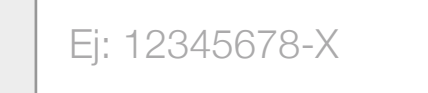

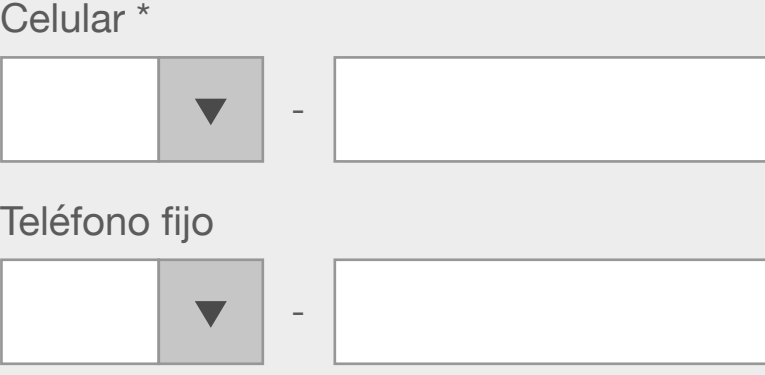

#### Login

Ejemplos de pasos estándar para procesos de autenticación.

### Ingresar a la lorem ipsum

Para acceder a la documentación debe ingresar el nombre de usuario y contraseña.

Nombre de usuario

Ingrese el nombre de usuario

#### Contraseña

Ingrese la contraseña

¿Ha olvidado sus datos? Lo invitamos a recuperar su contraseña

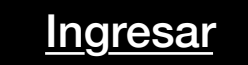

#### Correo electrónico

Ingrese su correo electrónico

¿No ha perdido su contraseña? Vuelva a la página de inicio

### Recuperar contraseña

Ingrese el correo electrónico asociado a esta cuenta para

#### recibir las instructiones para recuperar su contraseña

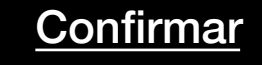

### Hemos enviado intrucciones al correo electrónico

#### **lorem.ipsum@gmail.com**

Para continuar, revise su correo electrónico y restablezca su contraseña.

### $\{ida$

# Navegación

Menús

Breadcrumbs

Botones

Paginadores

Pestañas

Etc

#### Menús

Los menús de navegación suelen ubicarse en el header o encabezado de página. Pueden tener diferentes jerarquías de contenido. A continuación algunos ejemplos.

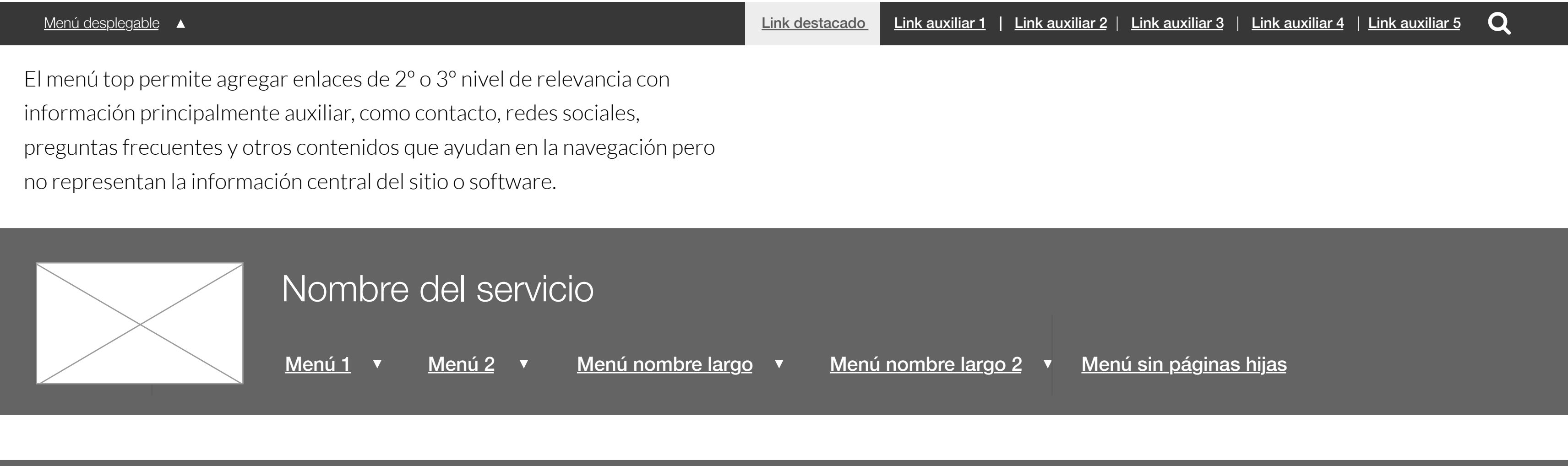

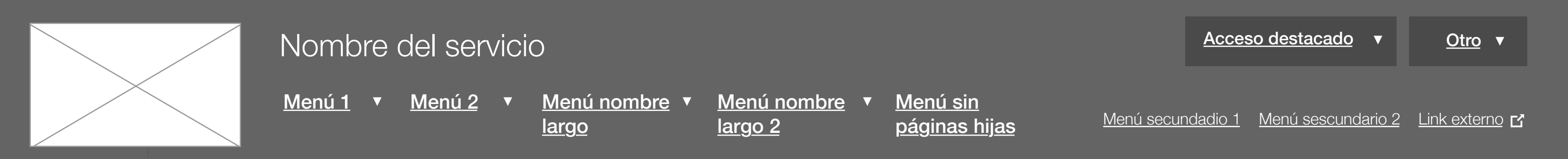

La parte central del header contendrá información sobre la identidad del servicio (nombre y logo) además de los accesos a contenidos centrales mendiante el menú primario y secundario y otros accesos posibles en casos de sitios muy grandes o complejos.

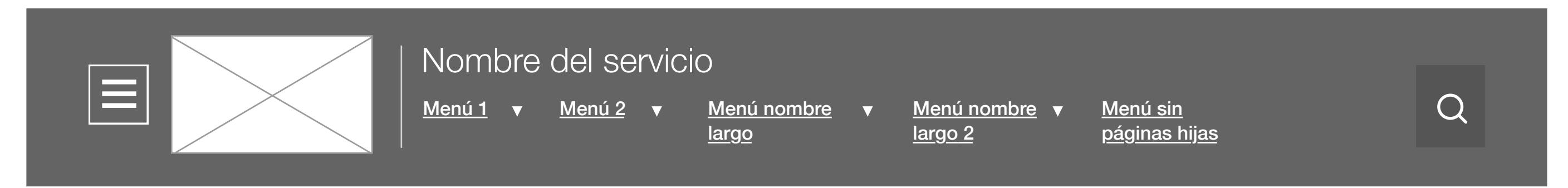

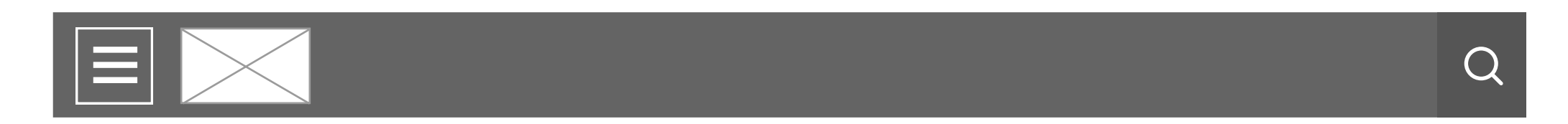

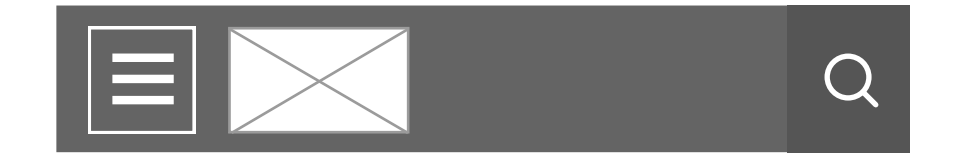

#### **Comportamiento de header en otros formatos**

En pantallas intermedias (tablet horizontal 1024 px) el header tiende a privilegiar el contenido principal del menú (jerarquía 1), escondiendo los menús secundarios y otros enlaces destacados dentro del botón de menú para móviles. En pantallas menores como tablet vertical y teléfono móvil (768 px y 320 px respectivamente) se mantiene solamente la imagen corporativa del servicio mediante su logo, el acceso a la búsqueda (cuando es pertinente) y el botón de menú que ahora aloja todos los links del header.

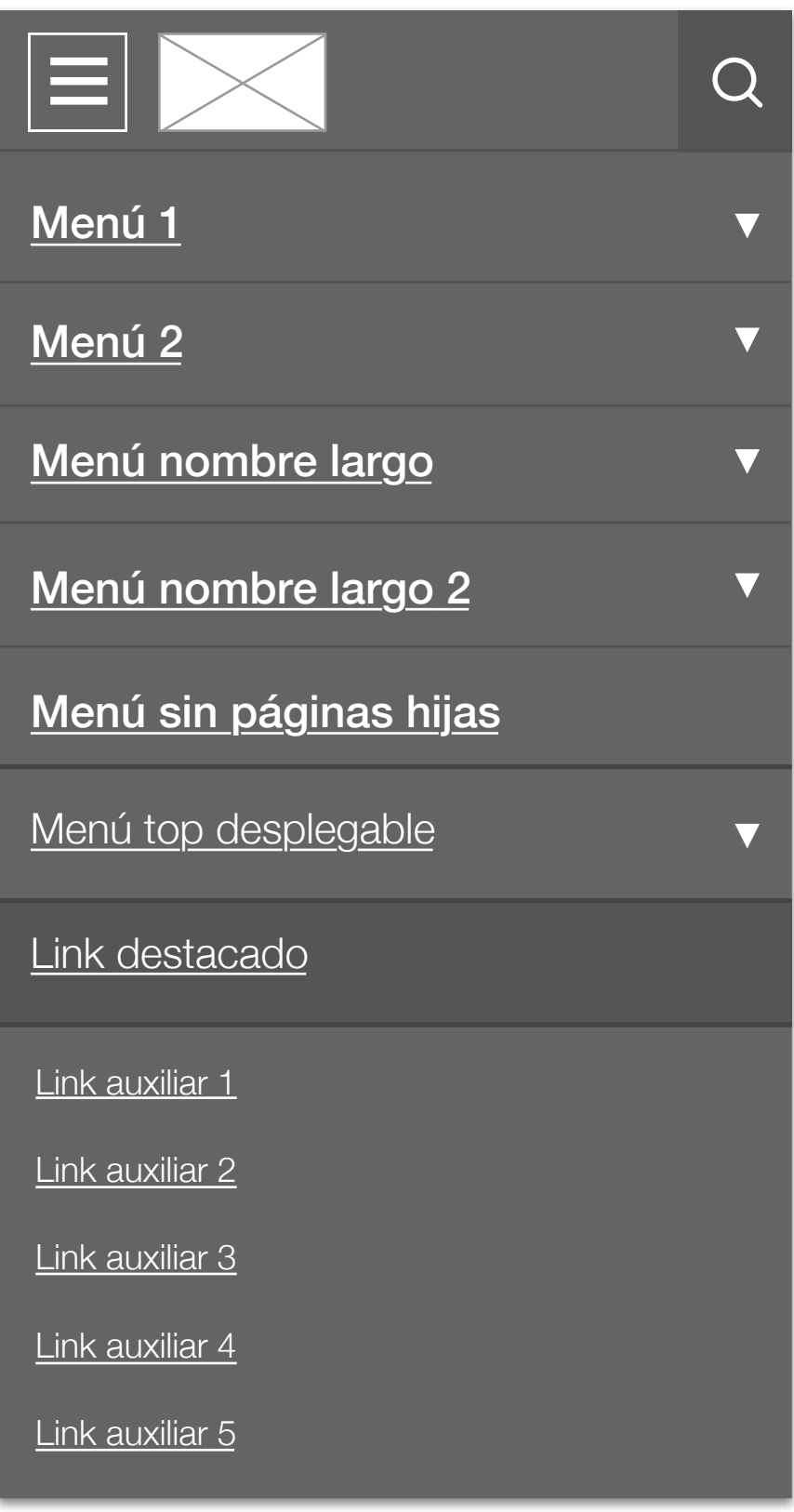

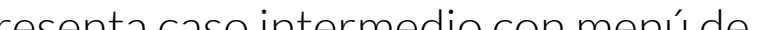

Presenta caso extremo con menú de primera jerarquía, accesos destacados, menú secundario, menú desplegable (en el top del header) y links auxiliares.

Link auxiliar 2 Link auxiliar 3 Link auxiliar 4 Link auxiliar 5

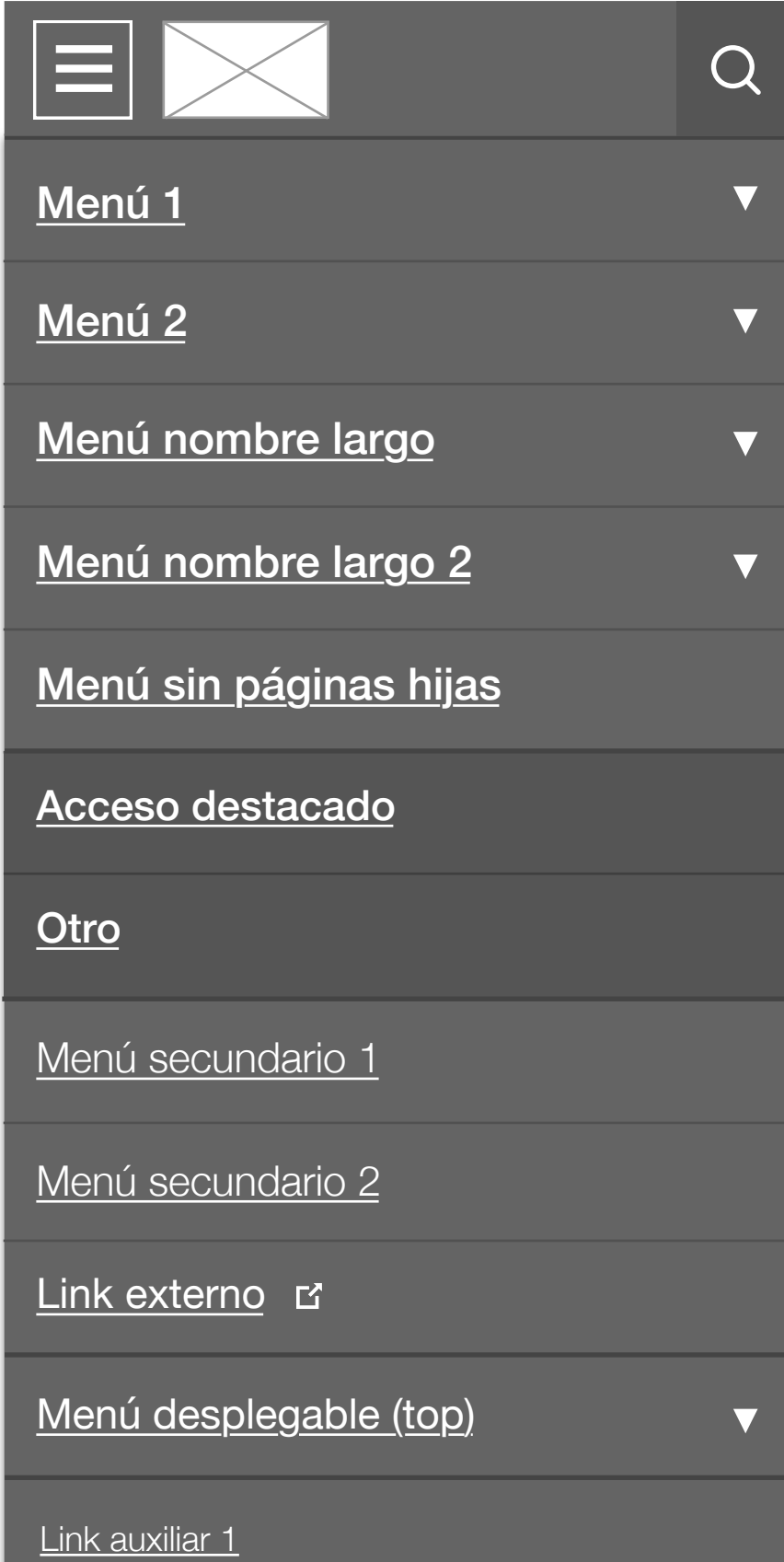

Presenta caso intermedio con menú de primera jerarquía, menú desplegable (en el top del header), link destacado y links auxiliares.

Presenta caso simple con menú de primera jerarquía, un link destacado y 3 links auxiliares.

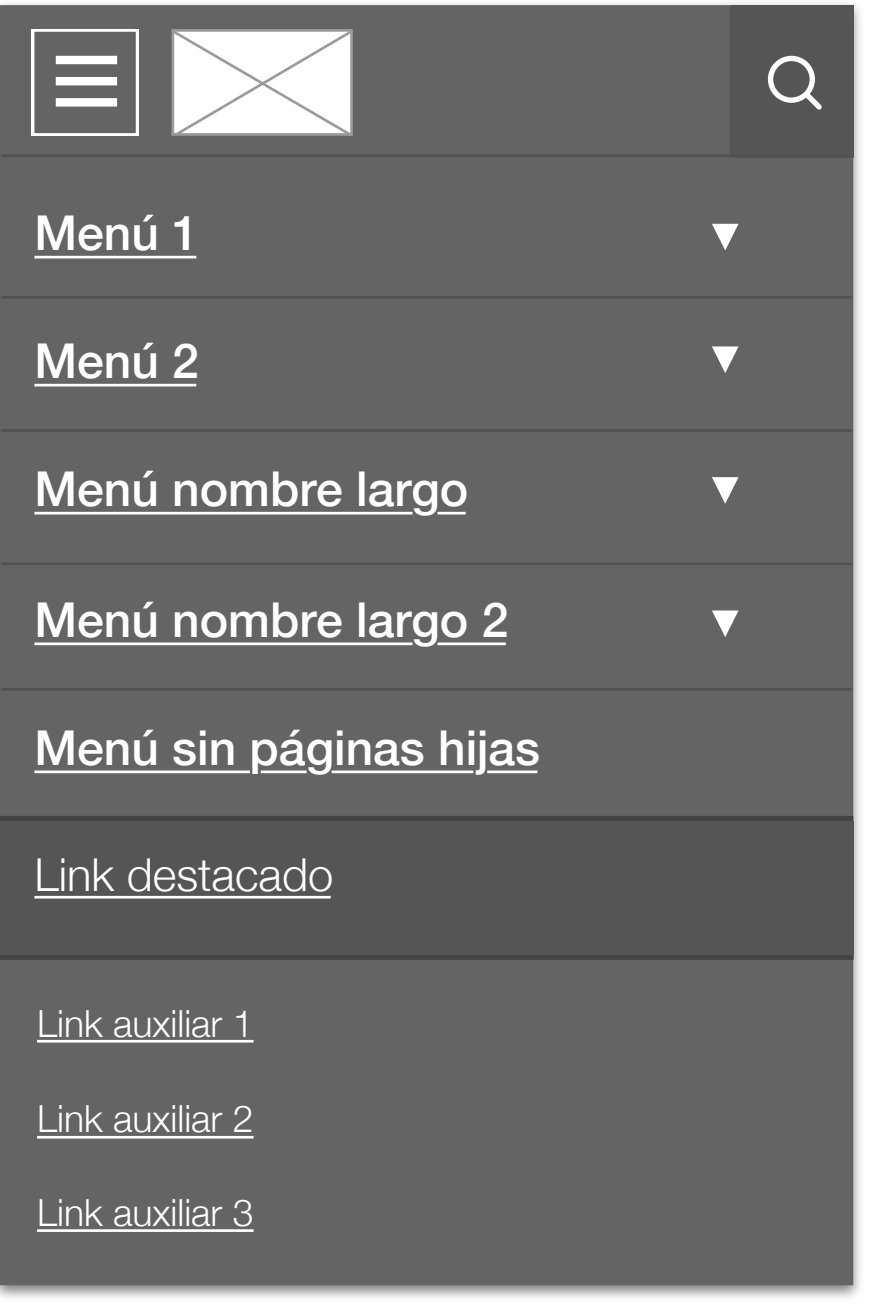

#### **Despliegues de menú**

### Nombre del servicio

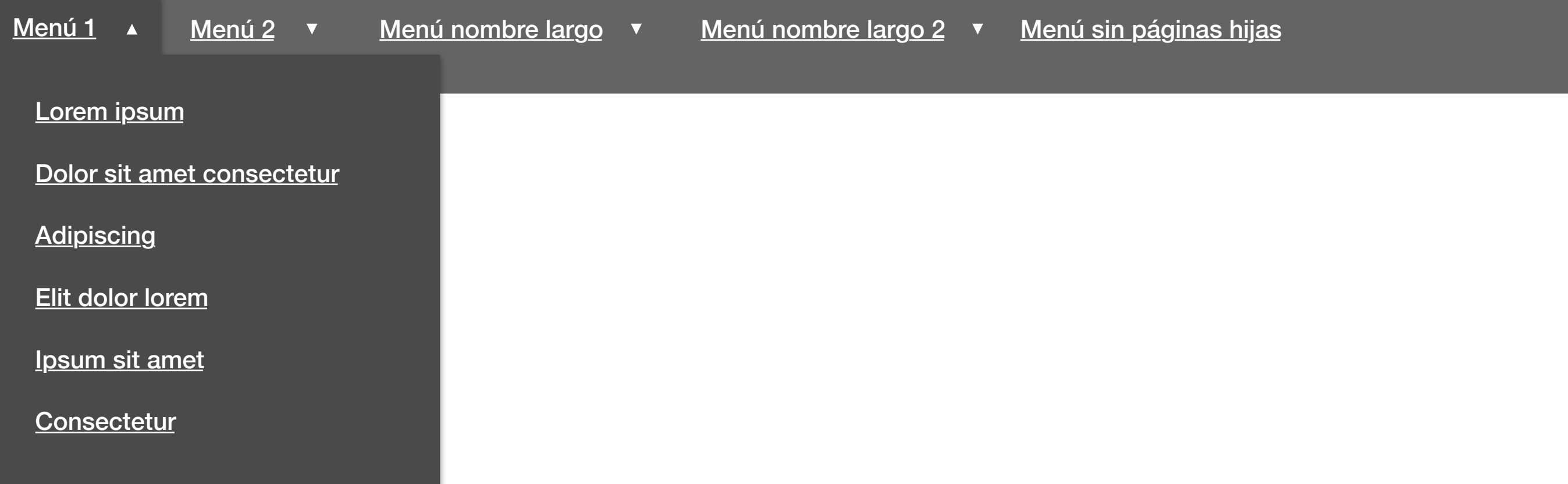

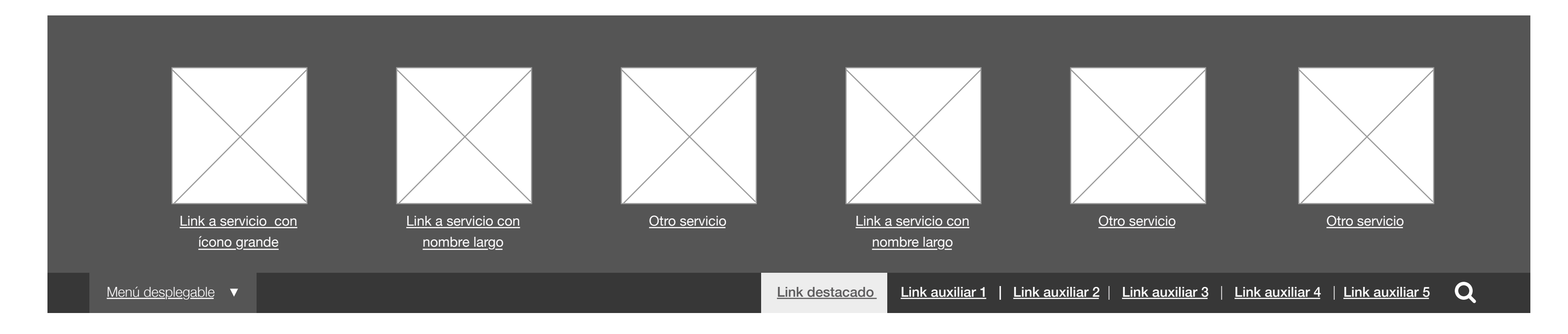

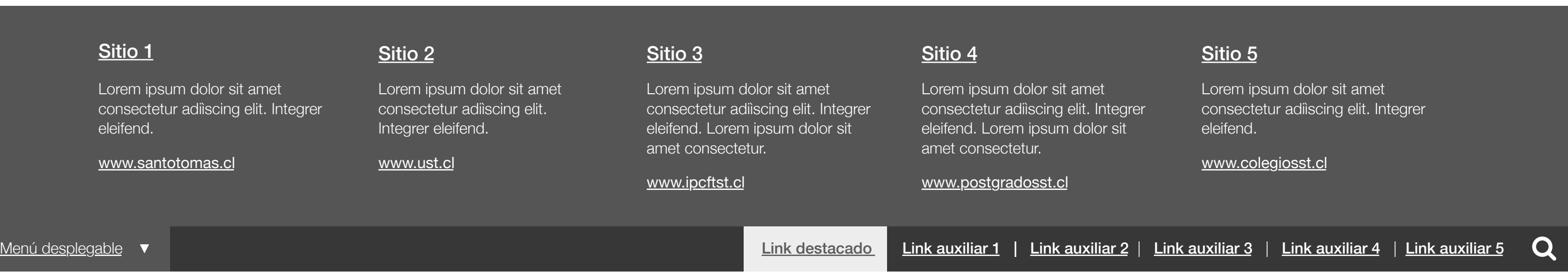

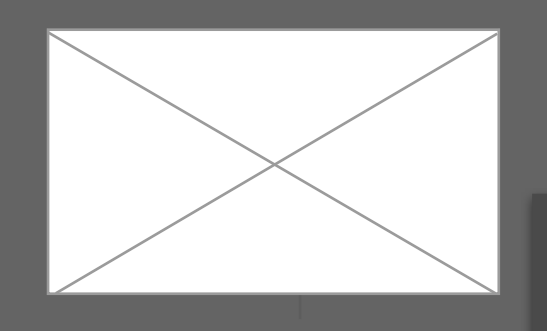

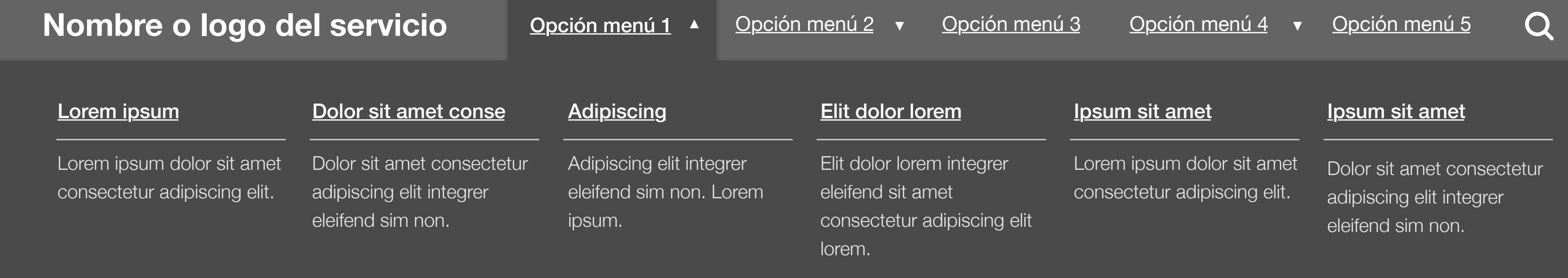

Archivo IxD | Navegación

## {ida

**Despliegues de menú**

#### Botones y complementos de la navegación

Además de los elementos de navegación transversales, también se apoya la navegación con botones y breadcrumbs que dan libertad de desplazamiento por el sitio y dentro de la página.

#### **Nombre de página**   $\rightarrow$

- **Nombre de página más larga**  $\rightarrow$
- **Nombre de página más larga con**   $\rightarrow$ **doble línea**
- **Otro nombre de página**  $\rightarrow$

#### **Nombre de página**  $\rightarrow$

El breadcrumb (o miga de pan) permite volver atrás y visualizar la ubicación actual en el sitio mediante la contextualización de los niveles de navegación. Sus atributos tipográficas son:

#### **Breadcrumbs**

 $Inicio > Nivel 1 > Nivel 2 > Nivel 3 > Página actual$ </u>

Helvética Neue Regular | 11 pt | #9B9B9B | Line 16

#### **Sidebar**

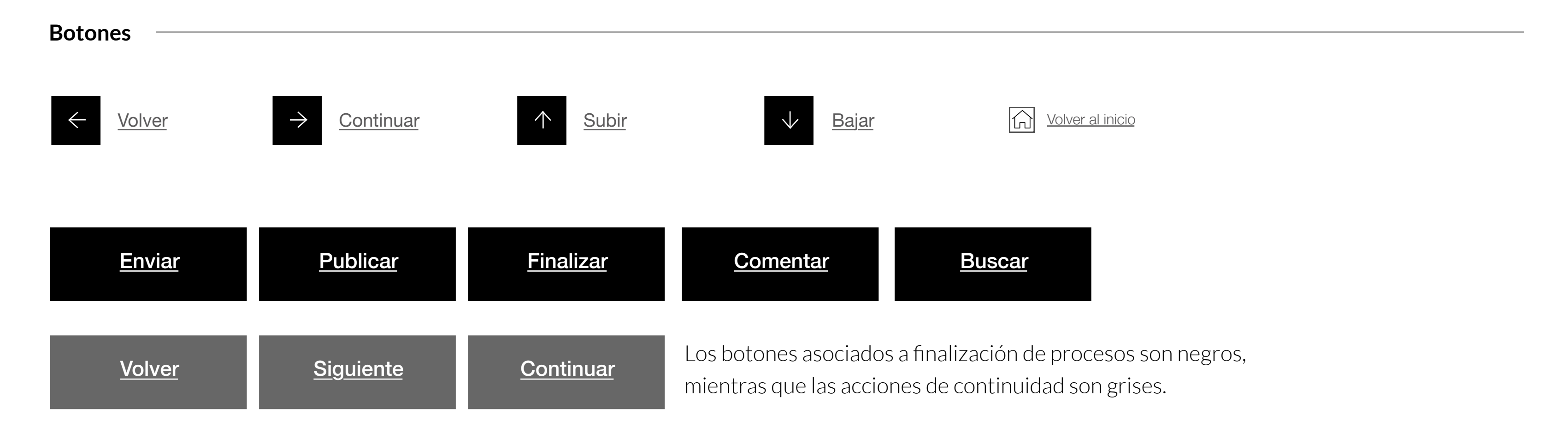

**Nombre de página más larga con**   $\rightarrow$ **doble línea**

#### Título de la sección

#### 1. Nombre de página

2. Nombre de página más larga

3. Otro nombre de página

#### 4. Nombre de página

5. Nombre de página más larga

#### 6. Otro nombre de página larga

7. Otro nombre

8. Nombre de página

#### 9. Otro ejemplo de nombre

#### Ejemplo de contenido visitado

#### Ejemplo de contenido activo

Ejemplo de contenido por visitar

Contenido por visitar

#### Contenido por visitar

Ejemplo de contenido por visitar

#### Título de la sección

- Subcontenido 1
- Otro ejemplo de contenido hijo
- Subcontenido 2
- Ejemplo de contenido hijo
- Otro ejemplo de contenido hijo
- Subcontenido 3
- Subcontenido 4

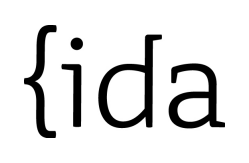

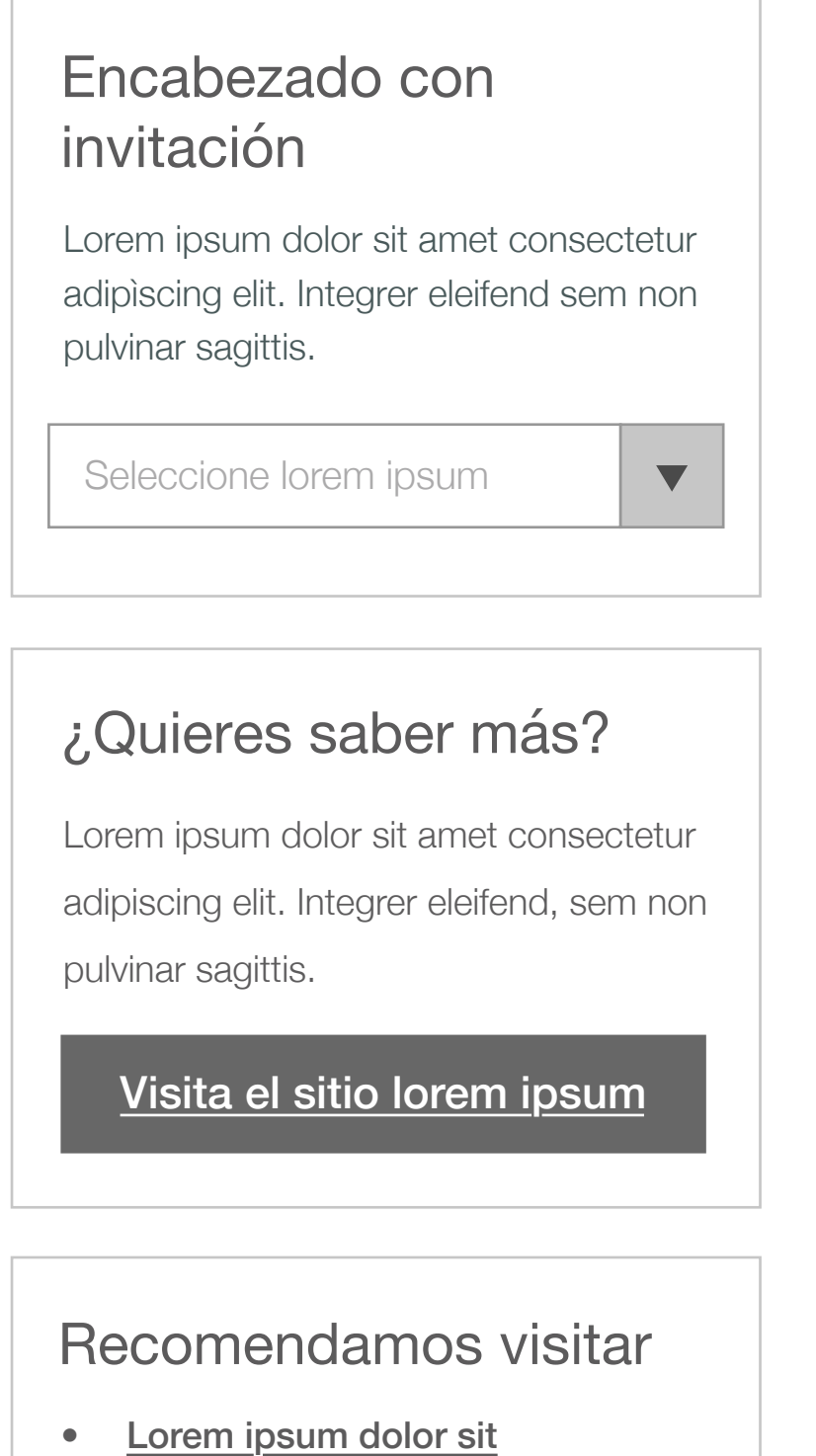

- 
- 

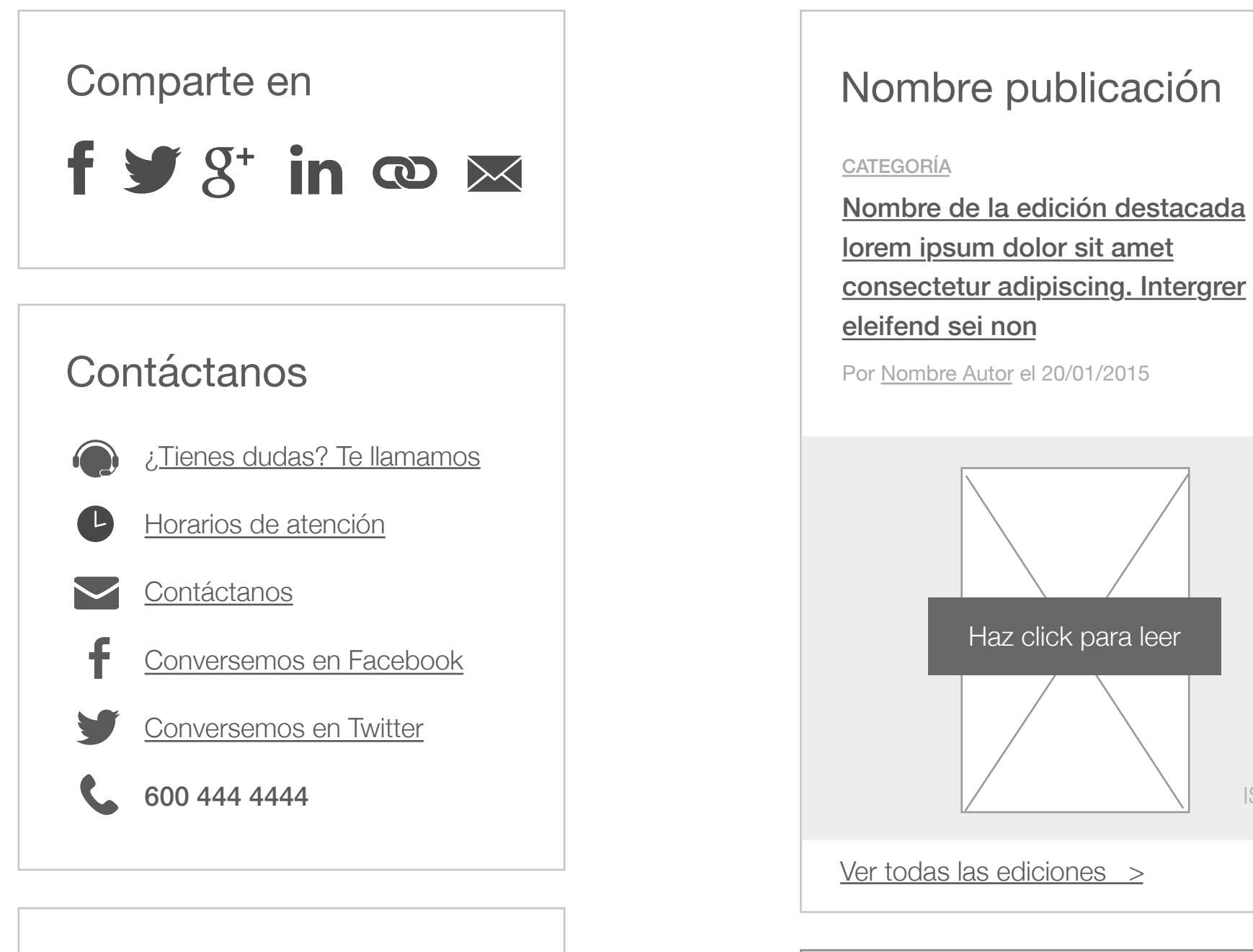

#### **Twitter**

ISSUU

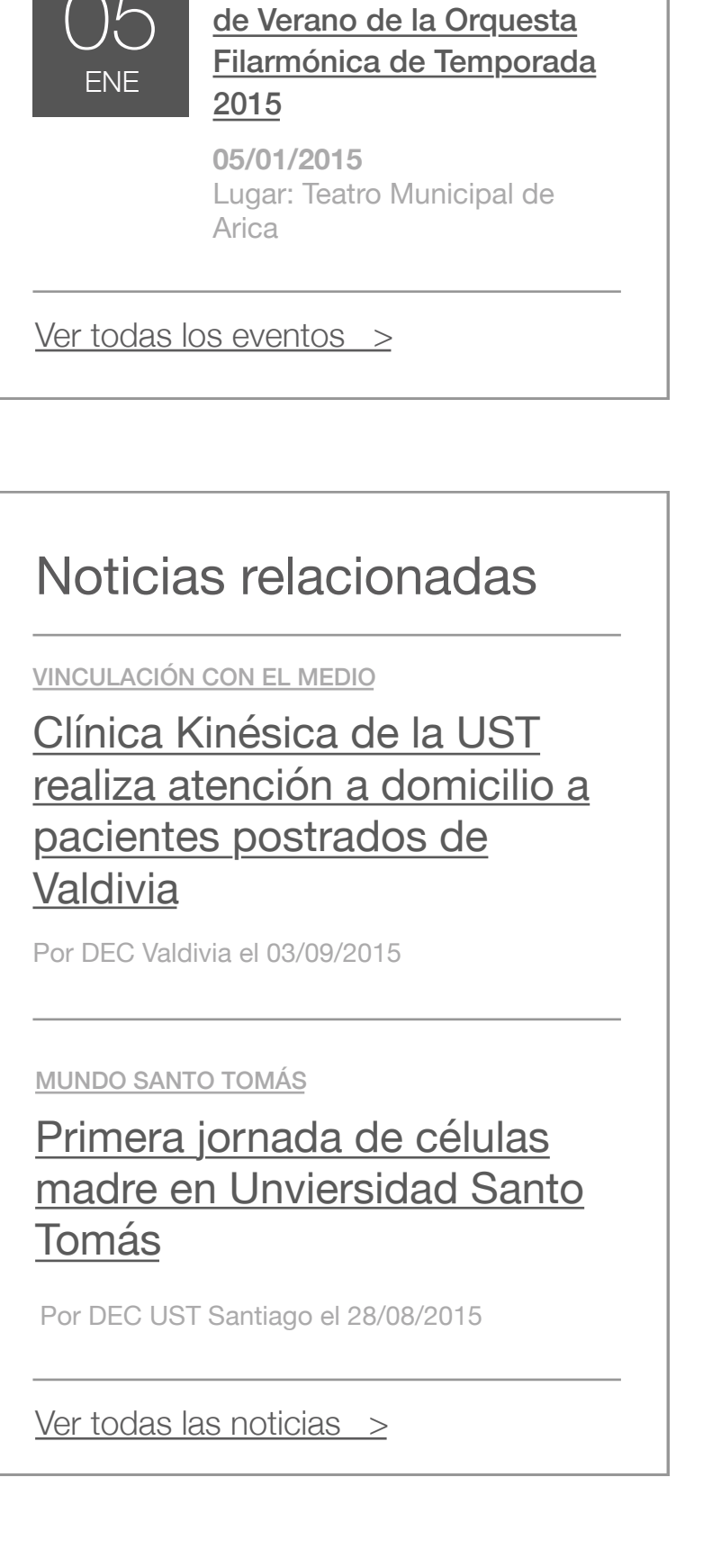

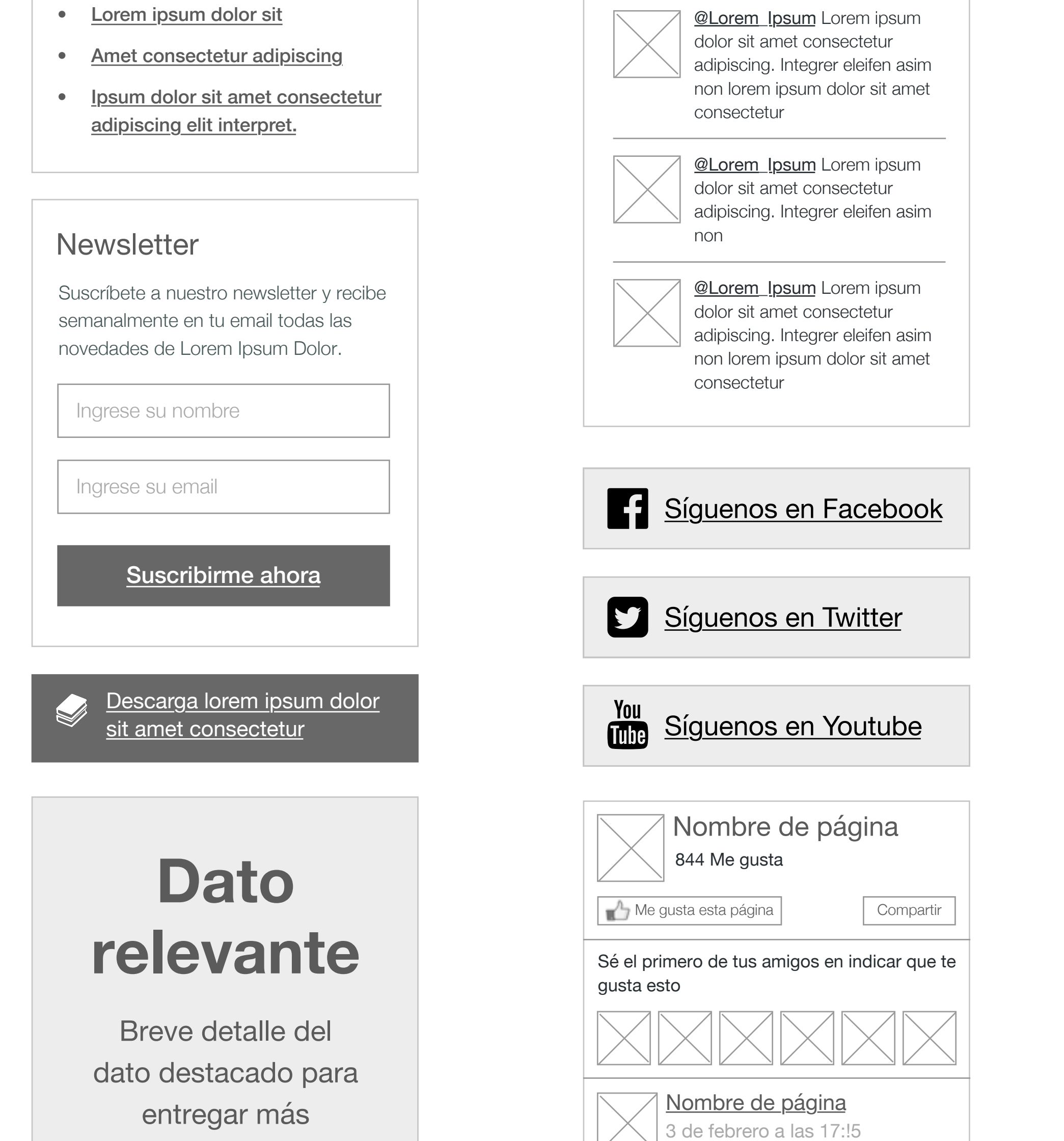

23

DIC

 $\sqrt{2}$ 

Exposición fotográfica

**23/12/2014 al 20/01/2015**

Lugar: IP/CFT Chillán

**Eventos** 

3° temporada de Conciertos

"Amor y Libertad"

información

#### Navegación contextual

Módulos de navegación usualmente ubicados en las barras laterales de páginas interiores.

Lorem ipsum dolor sit amet consectetur http://loremipsum.cl

# $\{ida$

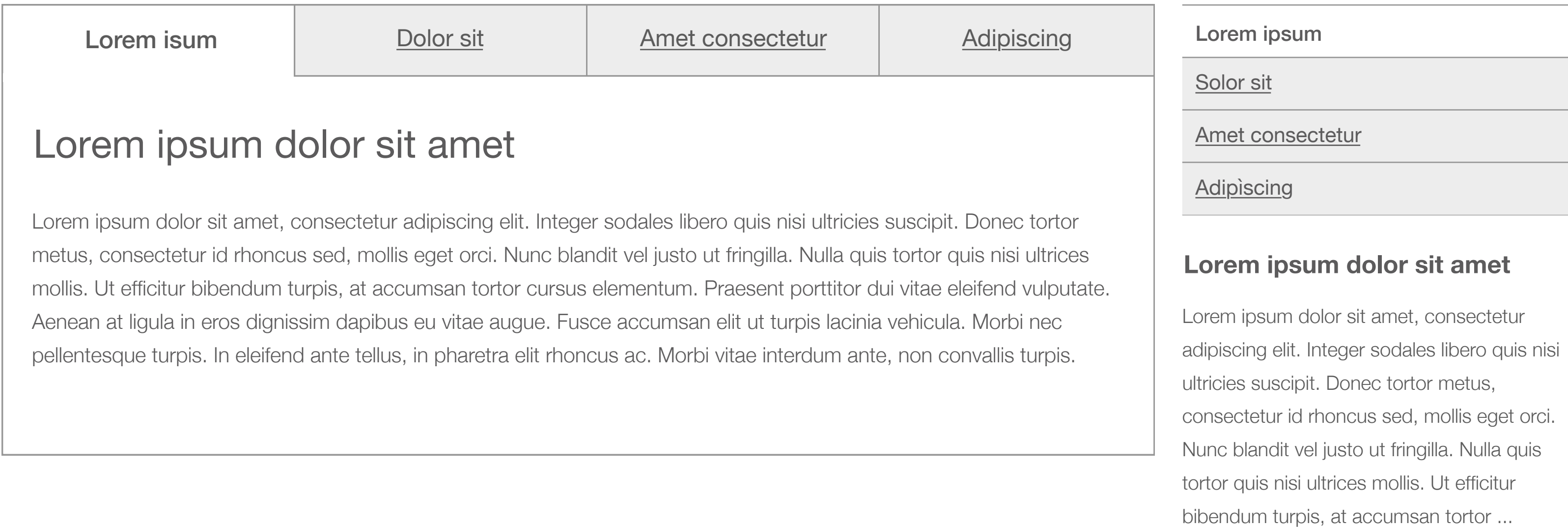

#### Sit amet consectetur adipiscing

#### **Lorem ipsum dolor sit amet consectetur adipiscing elit**

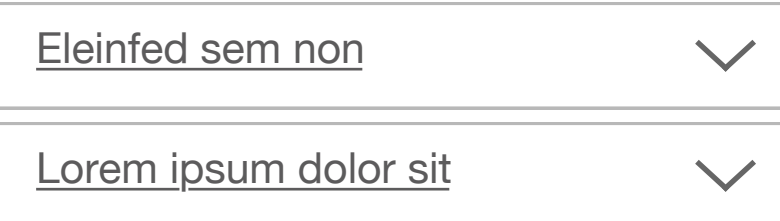

 $\checkmark$ 

Integer sodales libero quis nisi ultricies suscipit. Donec tortor metus, consectetur id rhoncus sed, mollis eget orci. Nunc blandit vel justo ut fringilla. Nulla quis tortor quis nisi ultrices mollis. Ut efficitur bibendum turpis, at accumsan tortor cursus elementum. Praesent porttitor dui vitae eleifend vulputate. Aenean at ligula in eros dignissim dapibus eu vitae augue. Fusce accumsan elit ut turpis lacinia vehicula. Morbi nec pellentesque turpis. In eleifend ante tellus, in pharetra elit rhoncus ac. Morbi vitae interdum ante.

#### U Descargar el programa de la asignatura

#### Elit integrer

Eleinfend sem non

Lorem ipsum dolor sit

 $\checkmark$ 

 $\checkmark$ 

 $\checkmark$ 

#### Navegación al interior del contenido

Elementos que permiten agrupar grandes cantidades de información y navegarla dentro de una página.

Sit amet consectetur adipiscing

#### **Lorem ipsum dolor sit amet consectetur adipiscing elit**

Integer sodales libero quis nisi ultricies suscipit. Donec tortor metus, consectetur id rhoncus sed, mollis eget orci. Nunc blandit vel justo ut fringilla. Nulla quis tortor quis nisi ultrices mollis. Ut efficitur bibendum turpis, at accumsan tortor cursus elementum. Praesent porttitor dui vitae eleifend vulputate. Aenean at ligula in eros dignissim dapibus eu vitae augue. Fusce accumsan elit ut turpis lacinia vehicula. Morbi nec pellentesque turpis. In eleifend ante tellus, in pharetra elit rhoncus ac. Morbi vitae interdum ante. Descargar el programa de la asignatura

Elit integrer

#### **Tab o Pestañas**

#### **Acordeón**

Lorem ipsum dolot

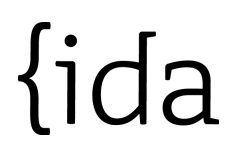

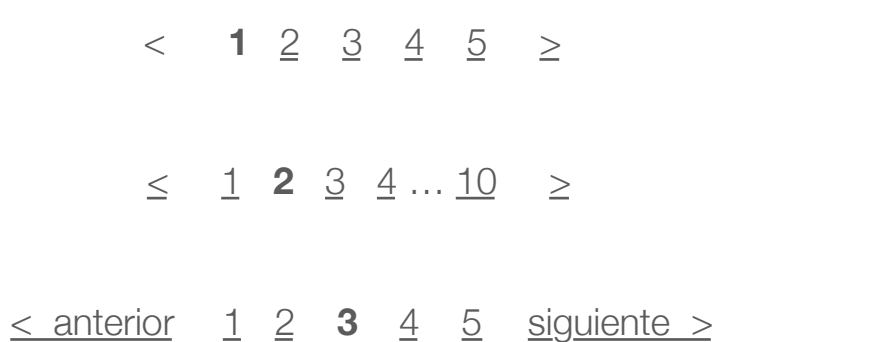

Para dividir un contenido muy extenso, se recomienda el uso de paginador o de carga de contenidos parciales (al hacer scroll). Para móviles es preferible cargar el contenido.

 $\frac{1}{2}$  cargando cargando cargando cargando cargando cargando cargando cargando cargando cargando cargando cargando cargando cargando cargando cargando cargando cargando cargando cargando cargando cargando cargando carg

Resultados de búsqueda: Trabajos de verano (4 de 12 resultados)

#### Revista Conexión (ex Nexos)

#### El Sistema Binominal Chileno y sus posibles modificaciones

El sistema binominal chileno, por lo tanto, corresponde a un sistema proporcional para las elecciones parlamentarias en Chile, de acuerdo a la Ley Orgánica Constitucional 18.700 de votaciones y escrutinios populares, de 1988, que refiere a la elección del Senado.

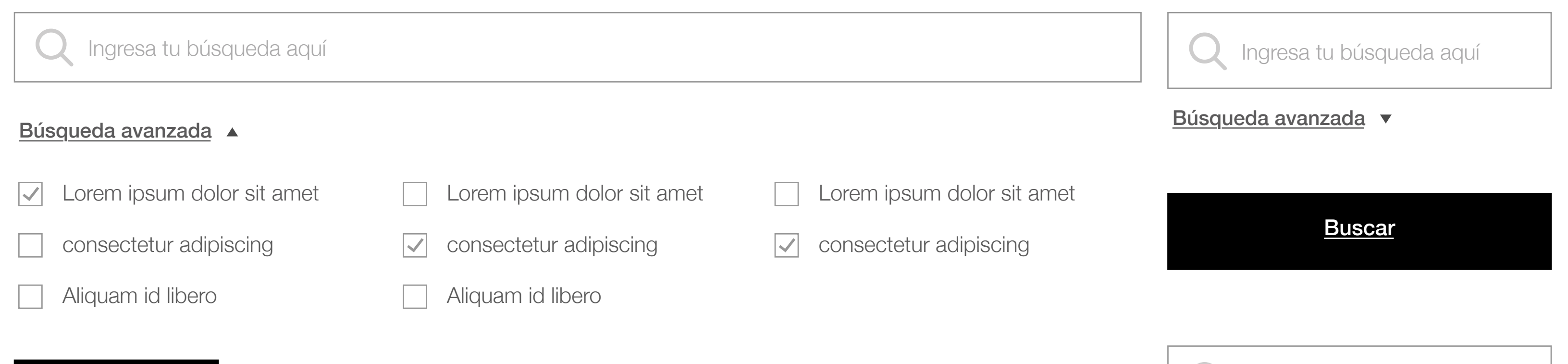

*http://www.dncsantotomas.cl/blog-expertos/jose-diaz-nieva/El-sistema-binominal-chileno…*

#### **Estudiantes ovallinos de Santo Tomás participan en trabajos voluntarios de Verano**

Lorem ipsum dolor sit amet  $\overline{\mathcal{L}}$ consectetur adipiscing Aliquam id libero Lorem ipsum dolor sit amet consectetur adipiscing  $|\blacktriangledown|$ Aliquam id libero Lorem ipsum dolor sit amet consectetur adipiscing  $\vert \checkmark \vert$ 

**Buscar** 

Un grupo de estudiantes de la sede de Ovalle de la Universidad Santo Tomás, participaron en trabajos voluntarios de verano, como una forma reforzar sus vínculos con la comunidad y conocer de cerca la realidad de la zona.

*http://www.dncsantotomas.cl/galerías/Estudiantes-de-ovalle-participan-en-trabajos-de-verano.* 

*http://www.dncsantotomas.cl/publicaciones/revista-conexión*

**Ingresa tu búsqueda aquí** 

#### Búsqueda avanzada A

La Revista Conexión le informará sobre las instituciones Santo Tomás Viña del Mar, Universidad, Instituto Profesional y Centro de Formación Técnica

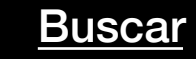

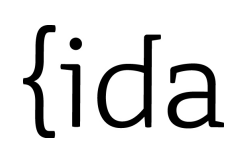

**Paginador**

**Buscador**

#### **Resultado de búsqueda**

Todo Categoría 1 Categoría 2 Categoría 3 Categoría 4

# Contenidos

Videos

Imágenes

Galerías

Tablas

Listas

Lightbox

#### Imágenes y videos

Desktop 1280: 690 x 410 px

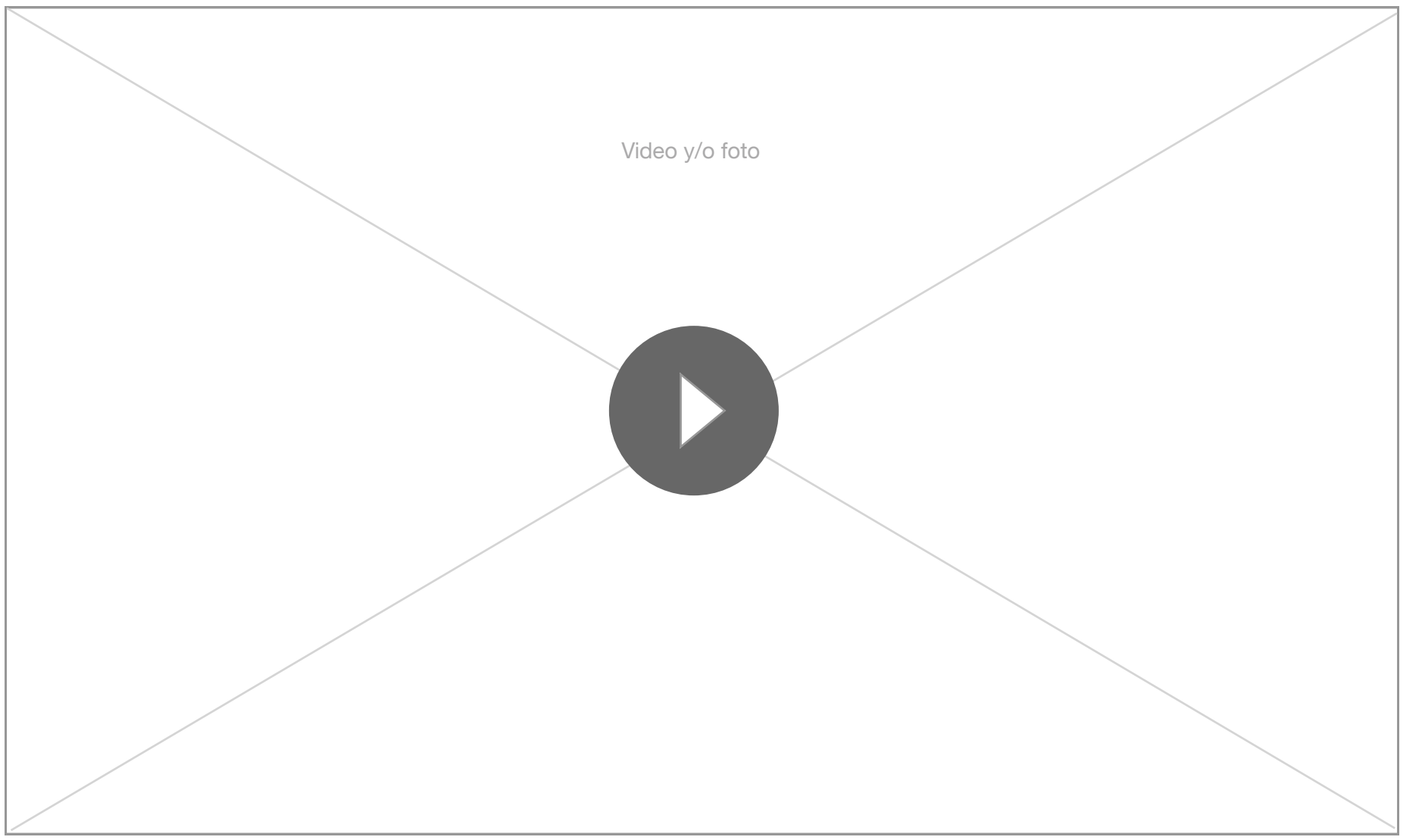

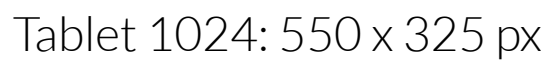

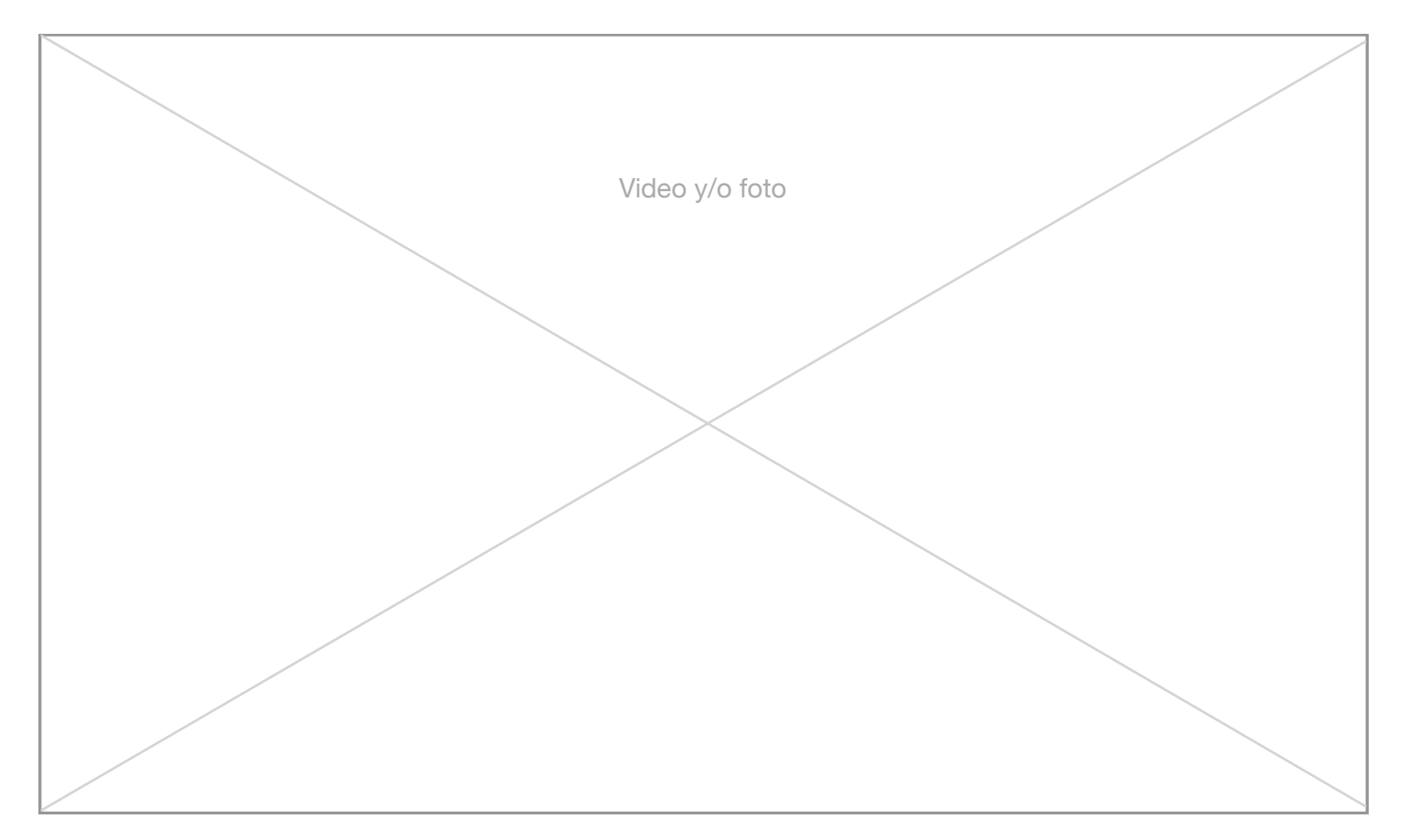

Tablet 768: 545 x 320 px

Los elementos de imagen y video se adaptan dependiendo del ancho de la pantalla donde serán presentados. Cuando se representa un video, se debe incorporar el ícono y botón de Play al centro de la imagen, como se muestra en el caso desktop. Este botón no varía su tamaño al usarse en tablet o mobile.

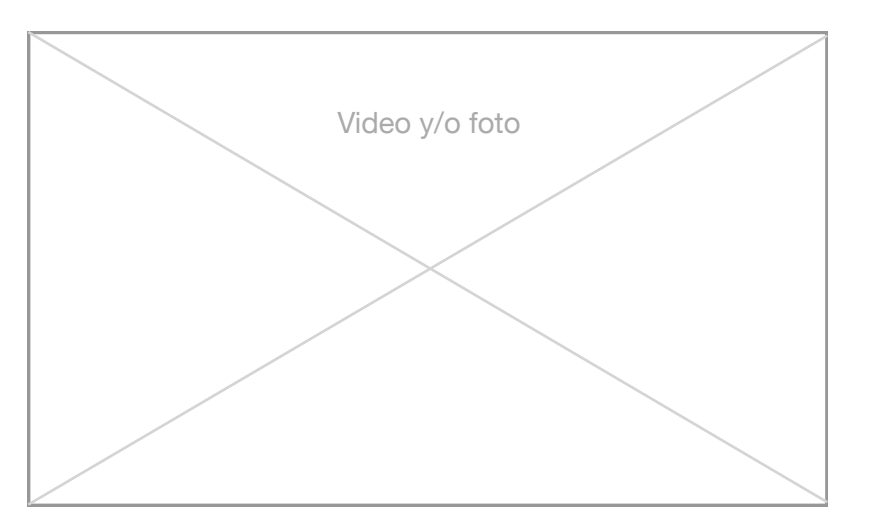

Mobile 320: 300 x 178 px

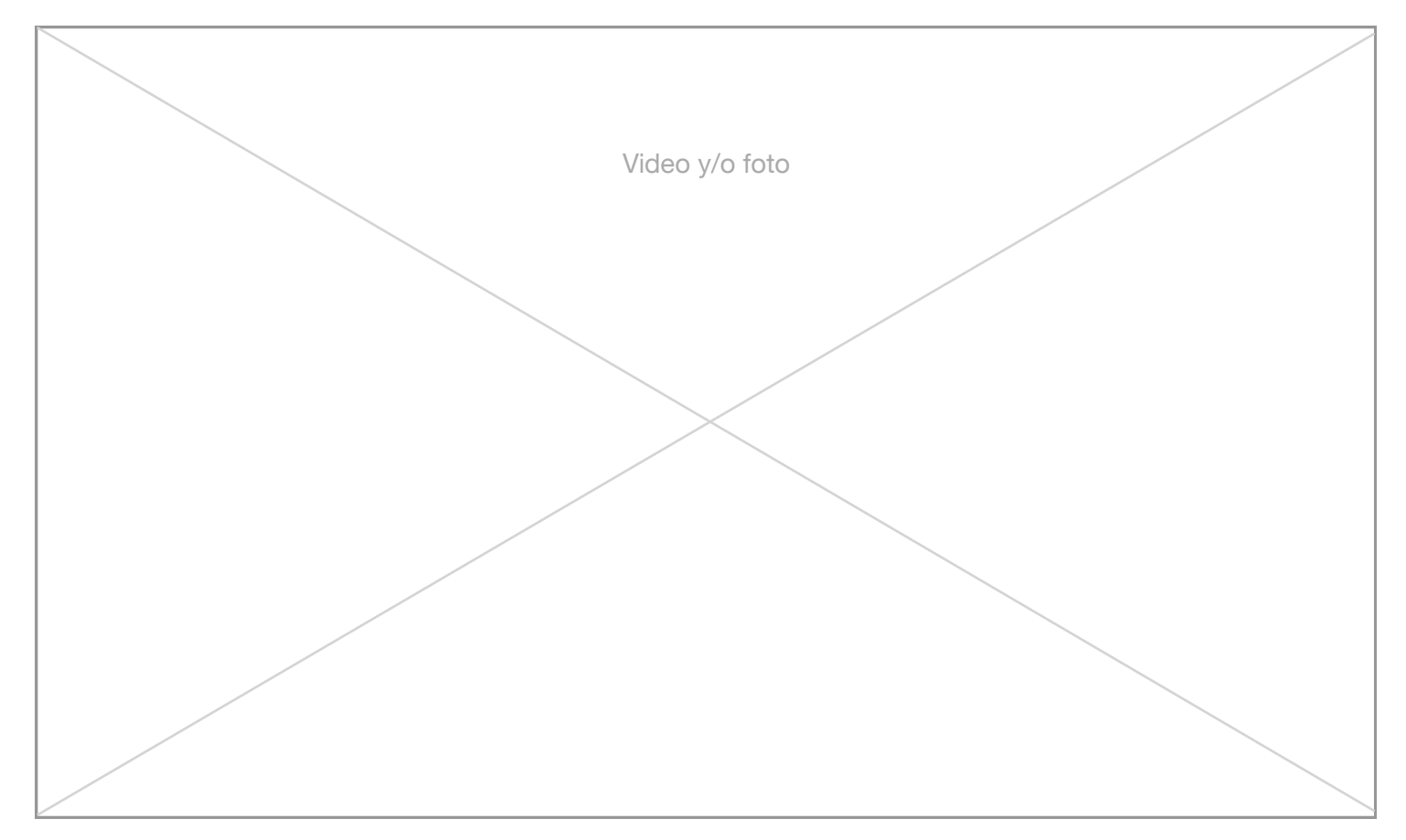

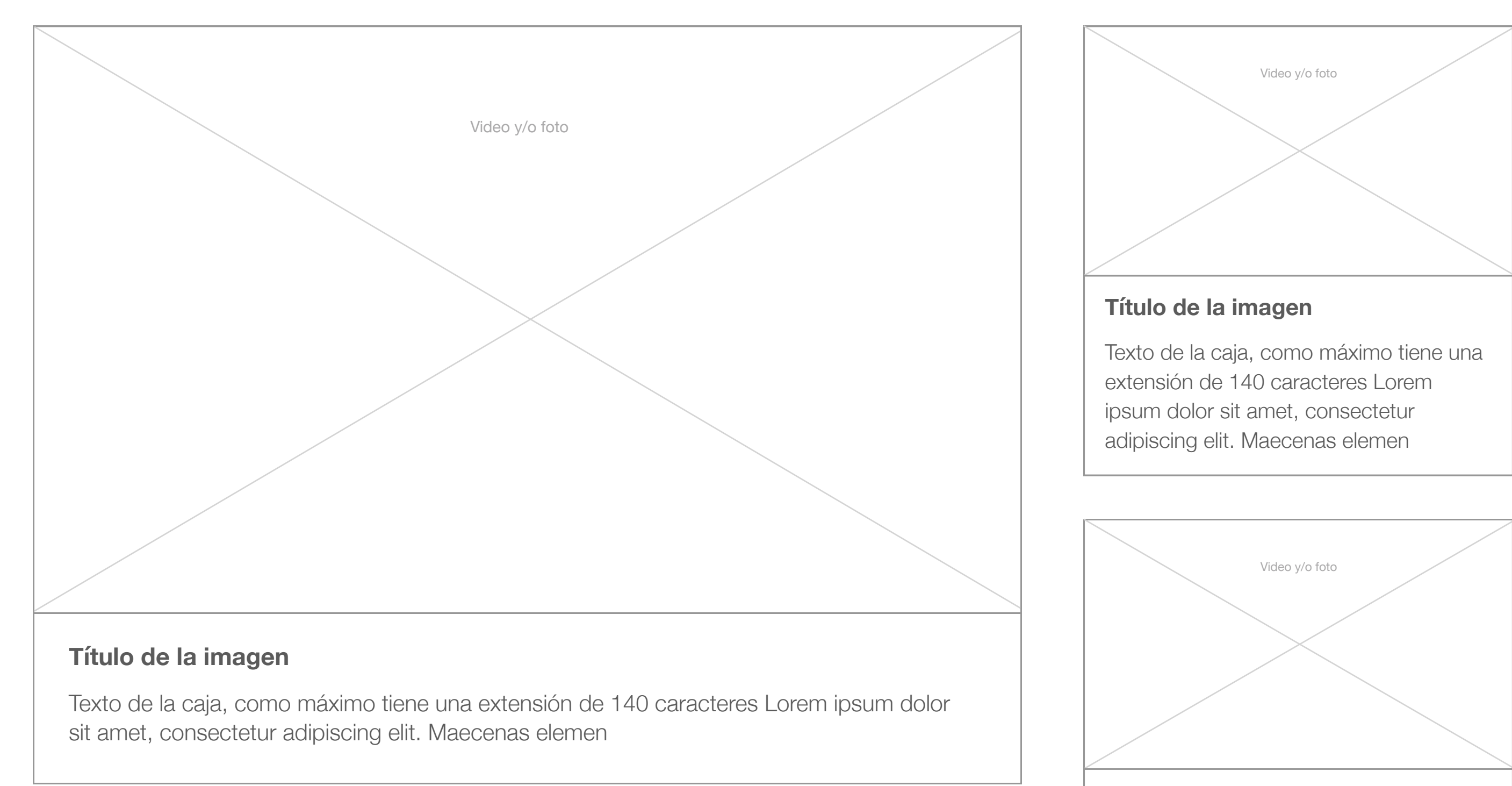

**Título largo de la imagen de dos líneas en mobile**

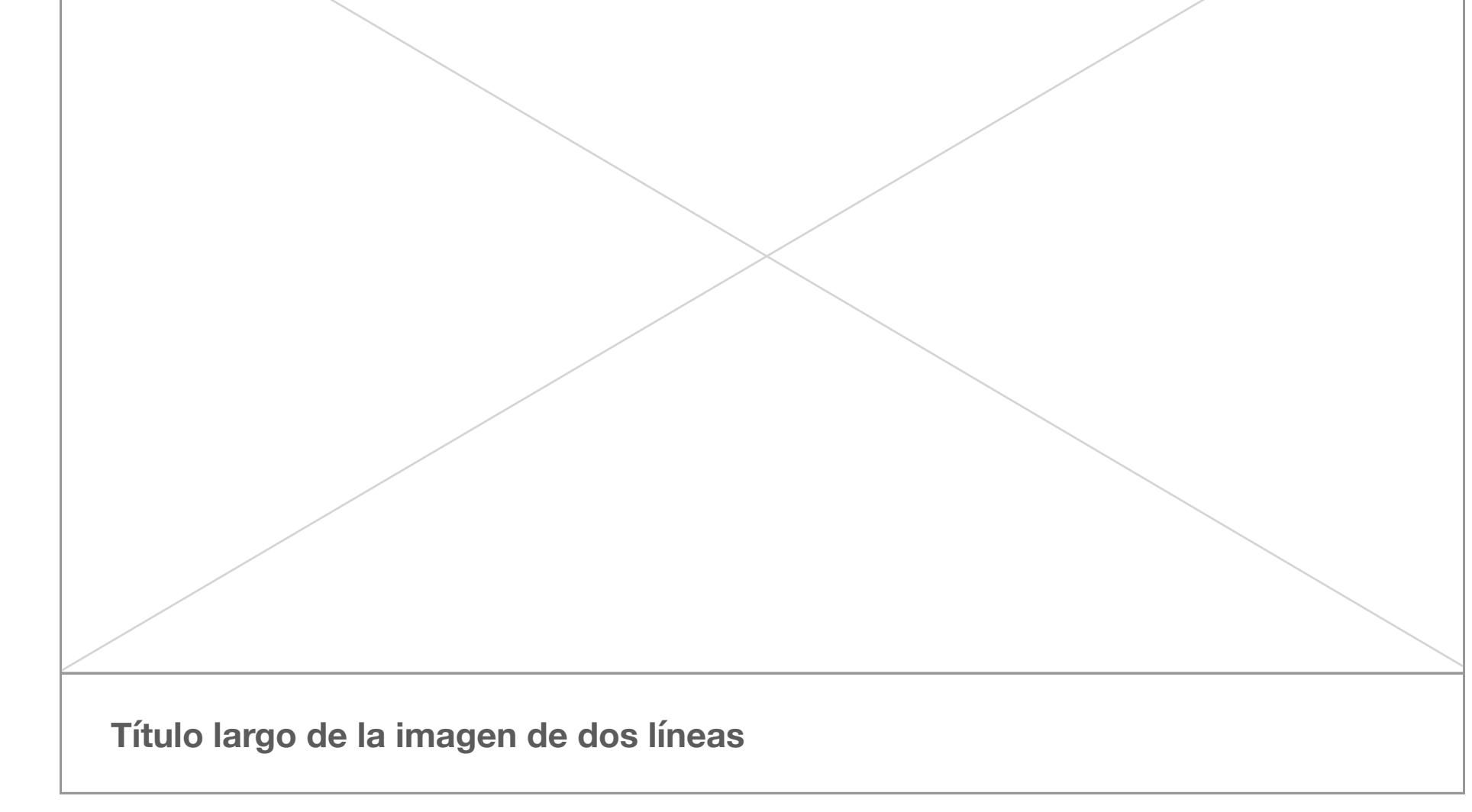

#### **Imágenes o videos con descripción**

Mobile

Título: Helvética bold 16, Line 20

Texto: Helvética light 15, Line 20, Paragraph 15

Desktop

Título: Helvética bold 17, Line 20

Texto: Helvética light 16, Line 20, Paragraph 15

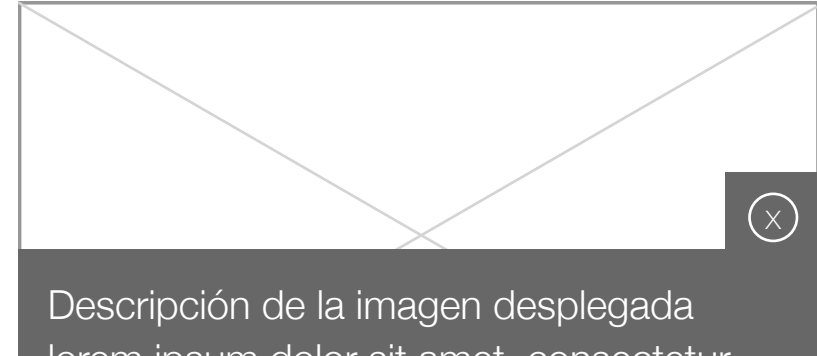

lorem ipsum dolor sit amet, consectetur adipiscing elit. Maecenas elemen

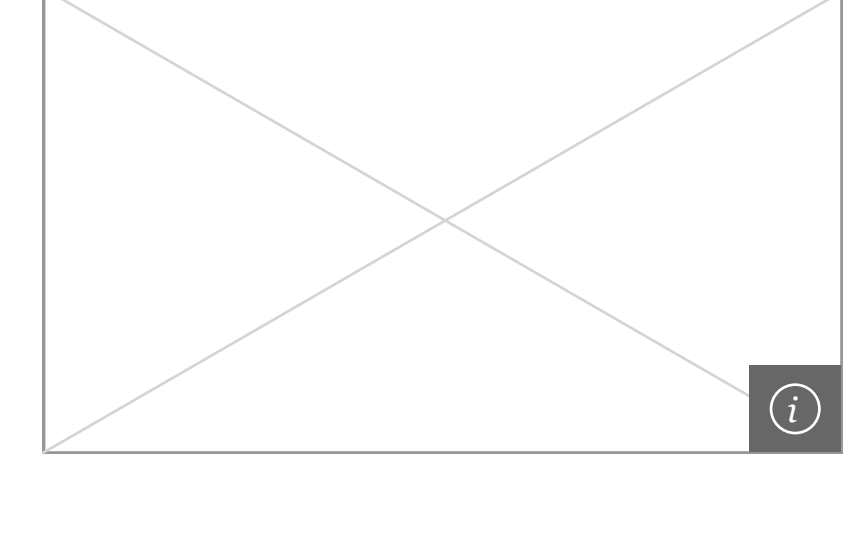

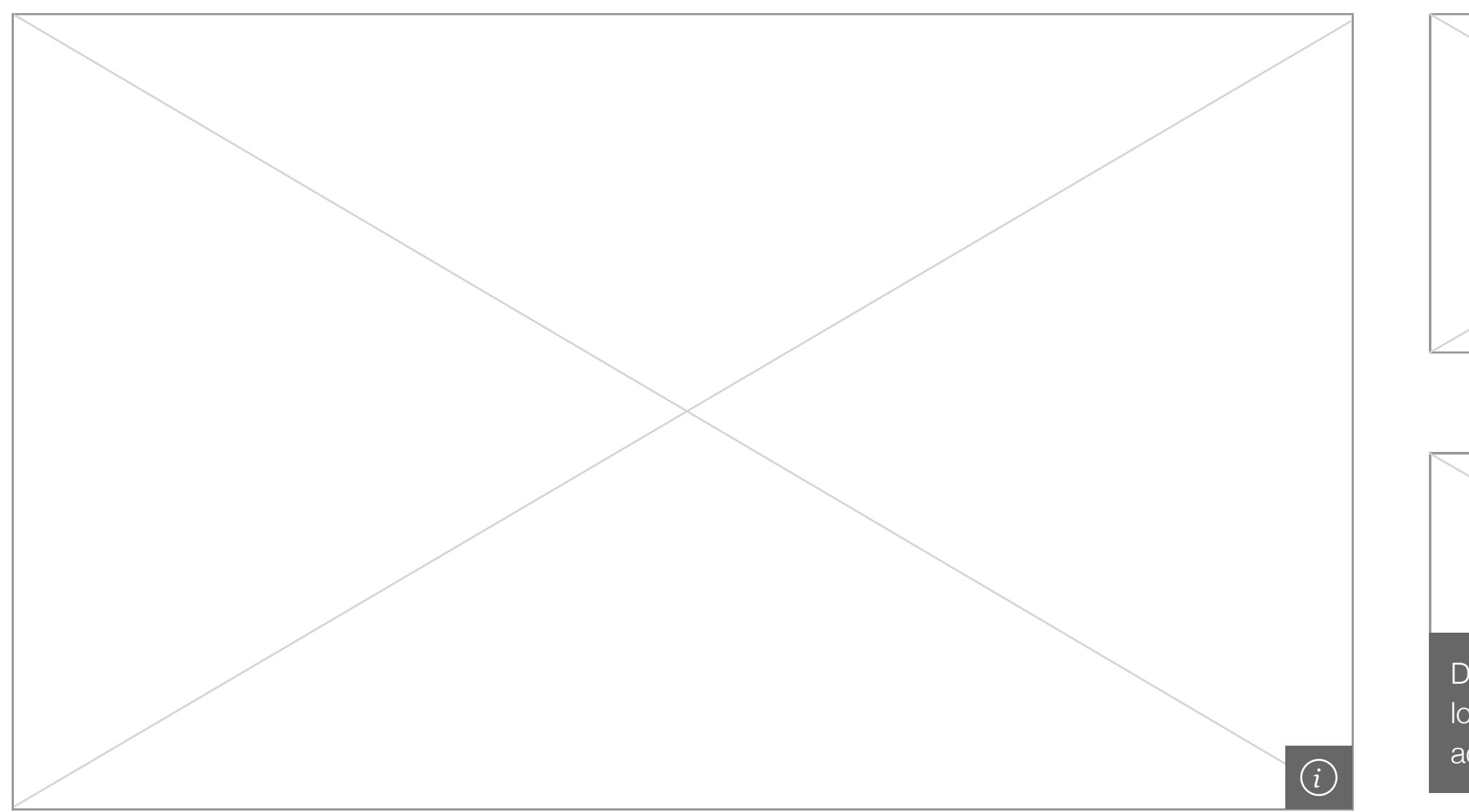

**Galerías de imágenes**

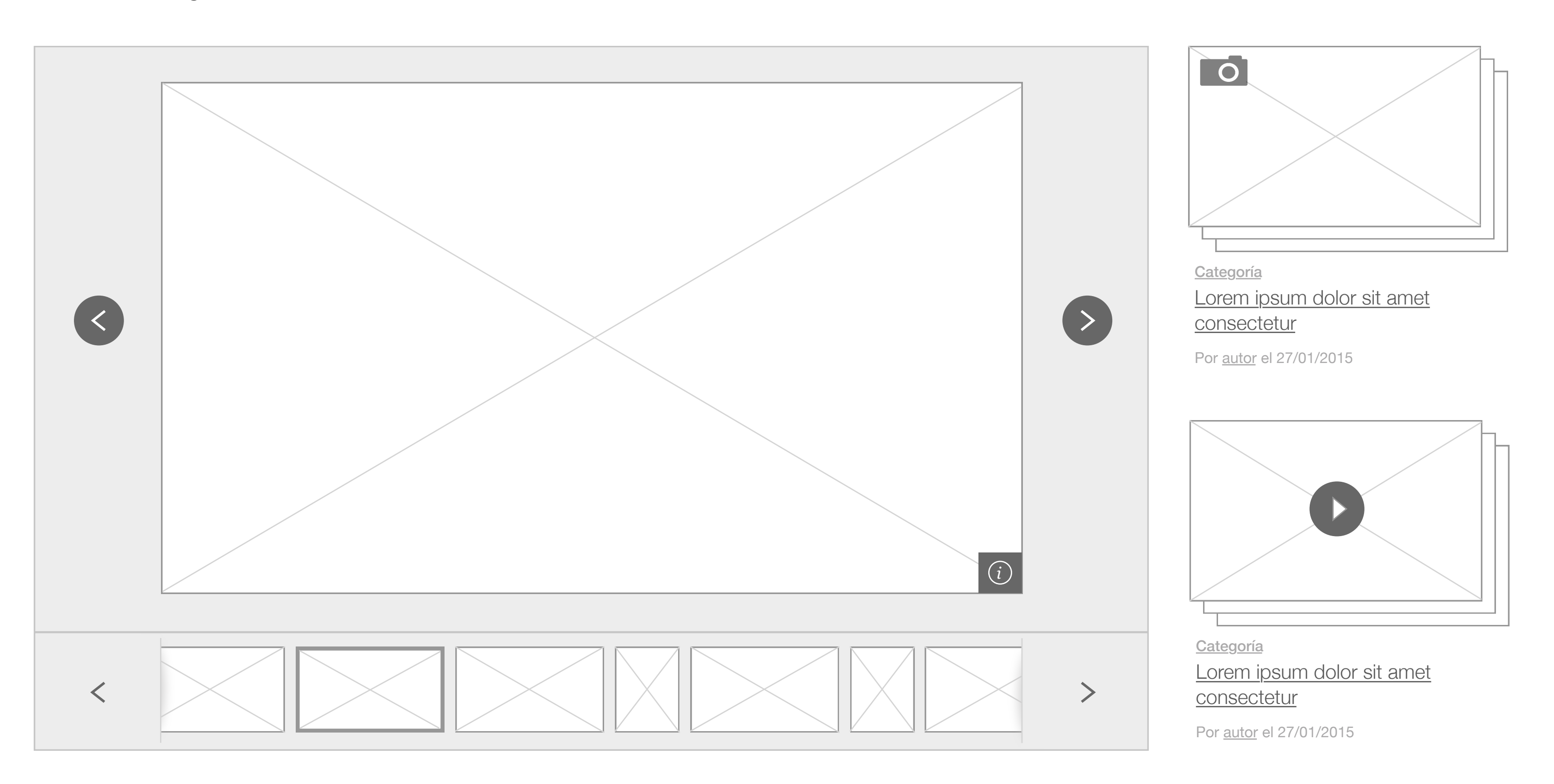

En esta foto, el Rector de la sede, Héctor López, junto a la Directora académica, Marcela Castillo Rojas, entregaron un galvano de reconocimiento a los colaboradores destacados.

Archivo IxD | Contenidos

**Galerías de imágenes mobile**

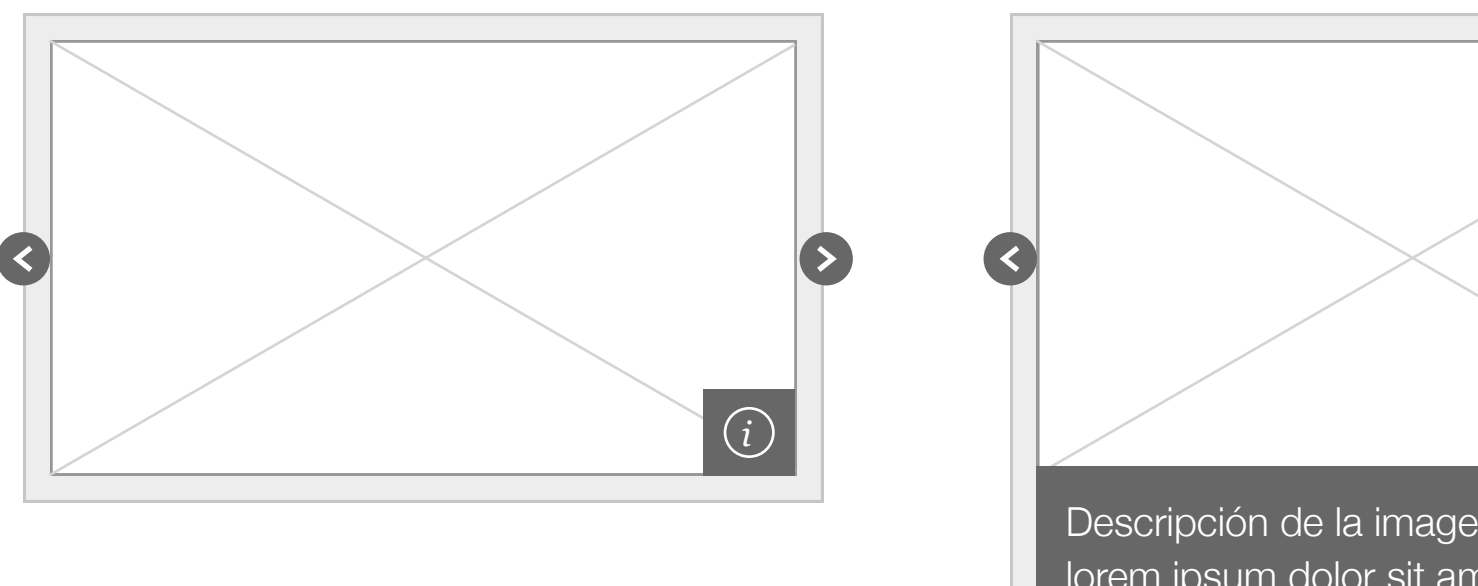

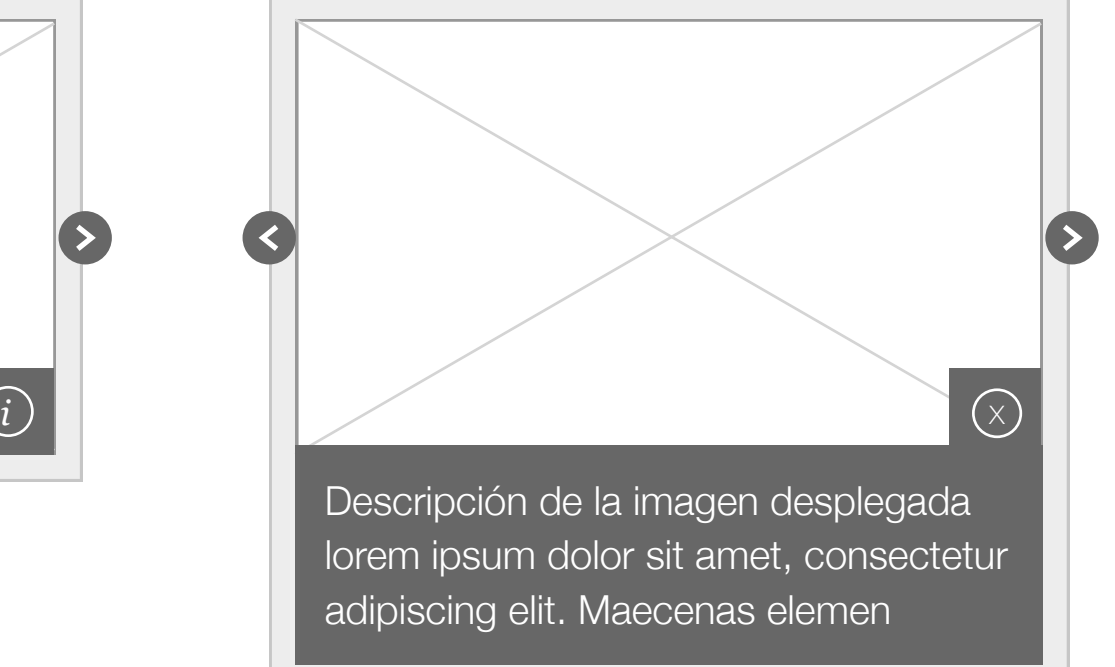

En esta foto, el Rector de la sede, Héctor López, junto a la Directora académica, Marcela Castillo Rojas, entregaron un galvano de reconocimiento a los colaboradores destacados.

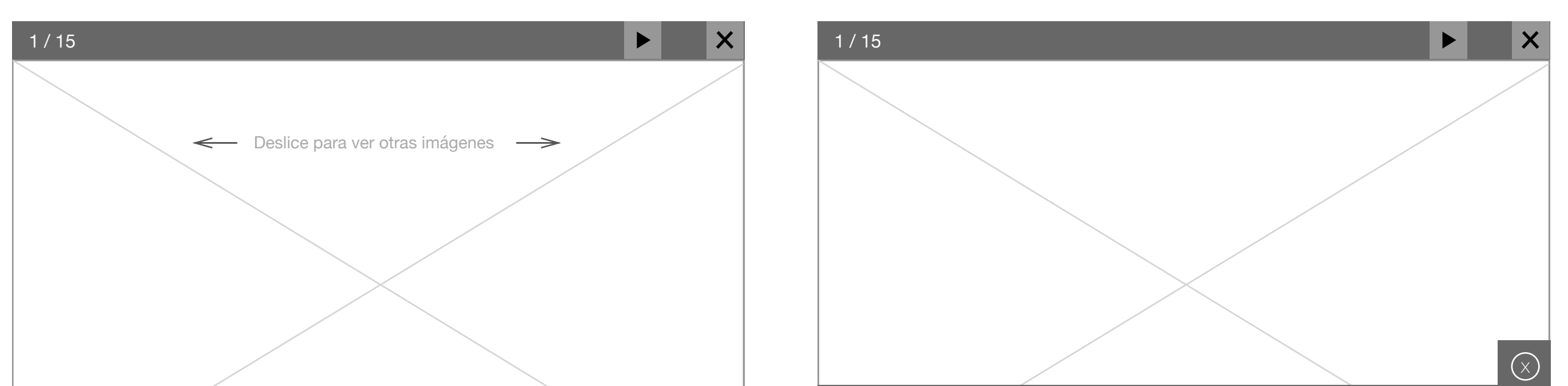

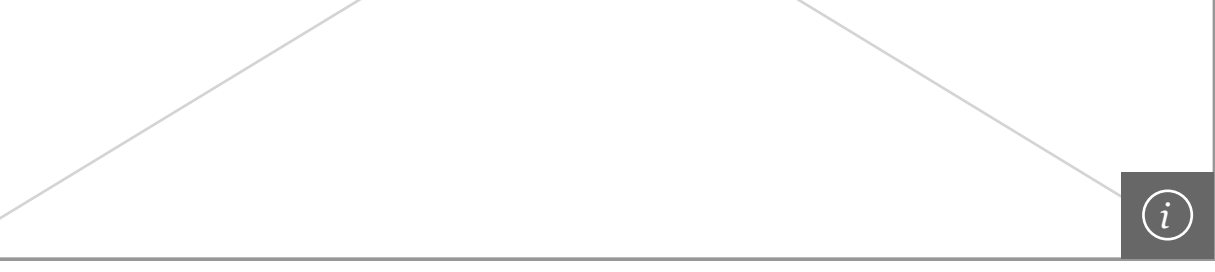

Desktop 1280 | Imagen: 790 x 440 px | Caja: 410 x 440 px

Título: Helvética regular 35, Line 35

Texto: Helvética light 18, Line 25, Paragraph 15, máximo 140 caracteres

Botón: 320 x 60 px

Tablet 1024 | Imagen: 630 x 350 px | Caja: 330 x 350 px

Título: Helvética regular 35, Line 35

Texto: Helvética light 18, Line 25, Paragraph 15, máximo 140 caracteres

Botón: 260 x 60 px

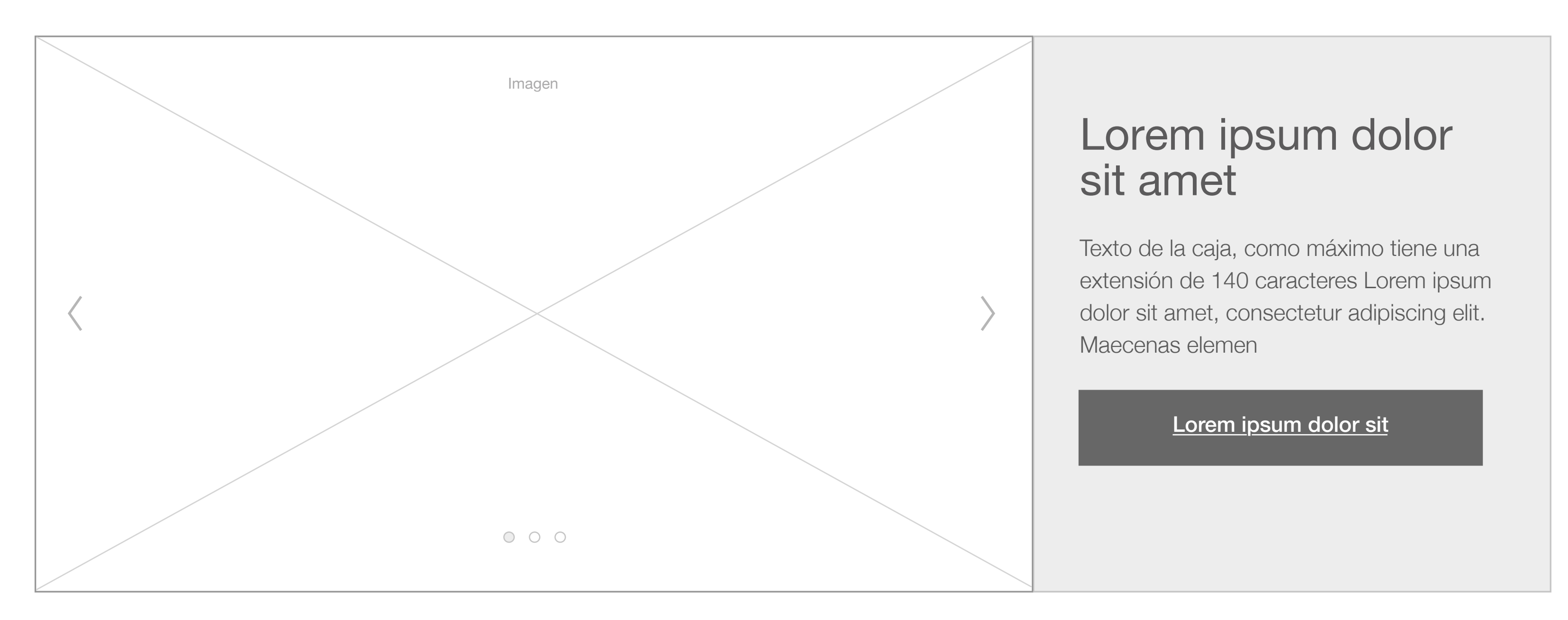

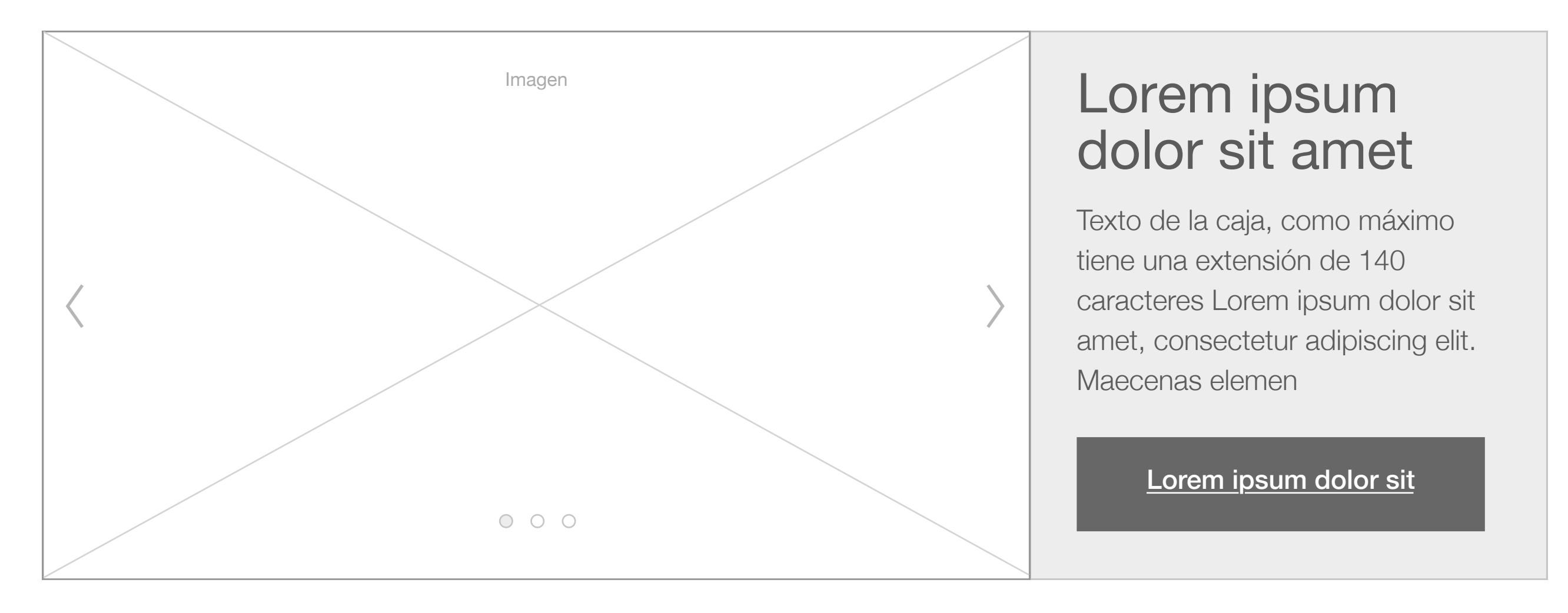

# {ida

#### **Destacados**

Tablet 768 | Imagen: 484 x 270 px | Caja: 200 px (alto variable)

Título: Helvética regular 25, Line 25

Texto: Helvética light 16, Line 20, Paragraph 15, máximo 140 caracteres

Botón: 260 x 60 px

Texto: Helvética light 16, Line 20, Paragraph 15, máximo 140 caracteres

Título: Helvética regular 25, Line 25

Texto: Helvética light 16, Line 20, Paragraph 15, máximo 140 caracteres

Botón: 260 x 60 px

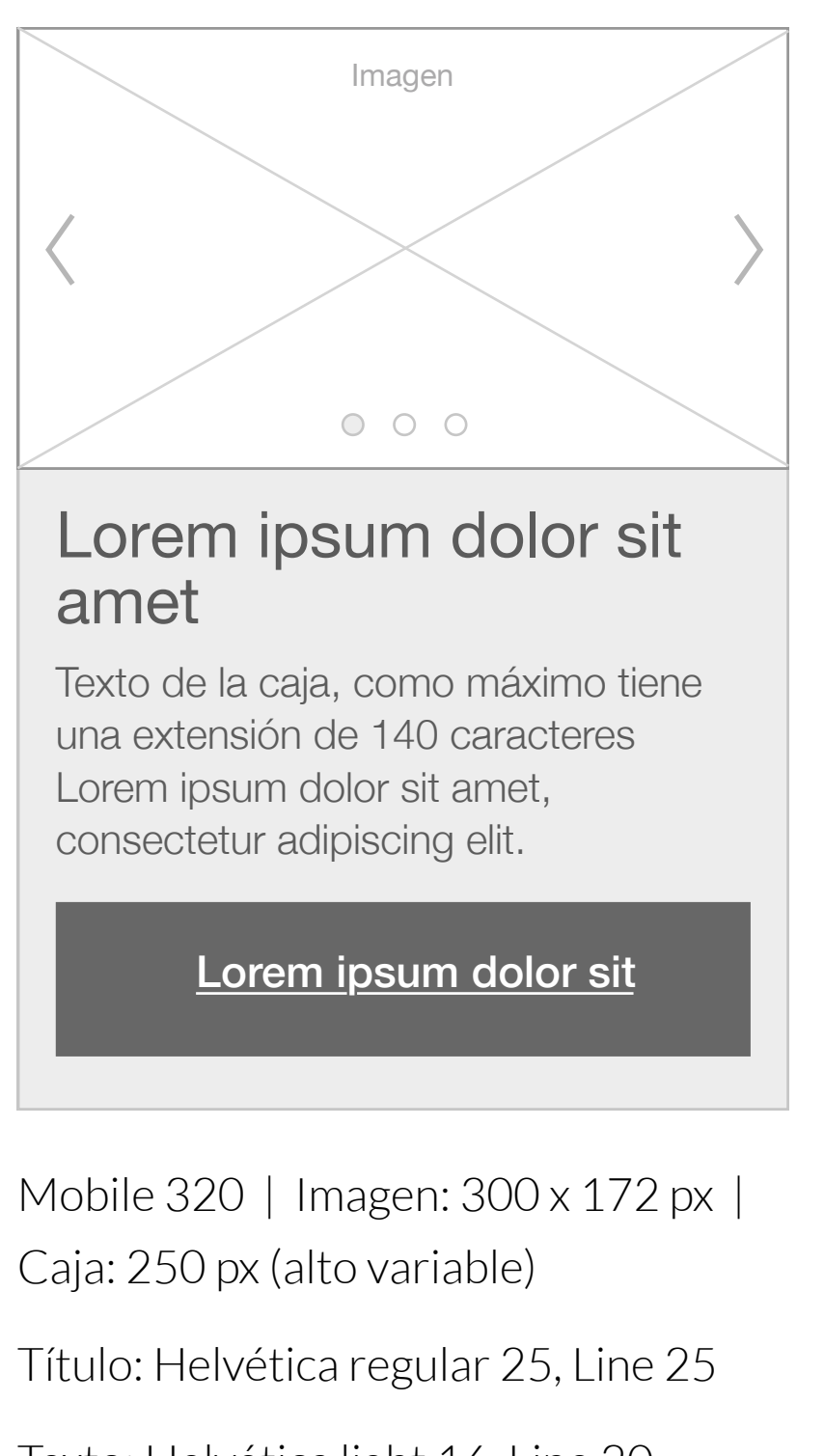

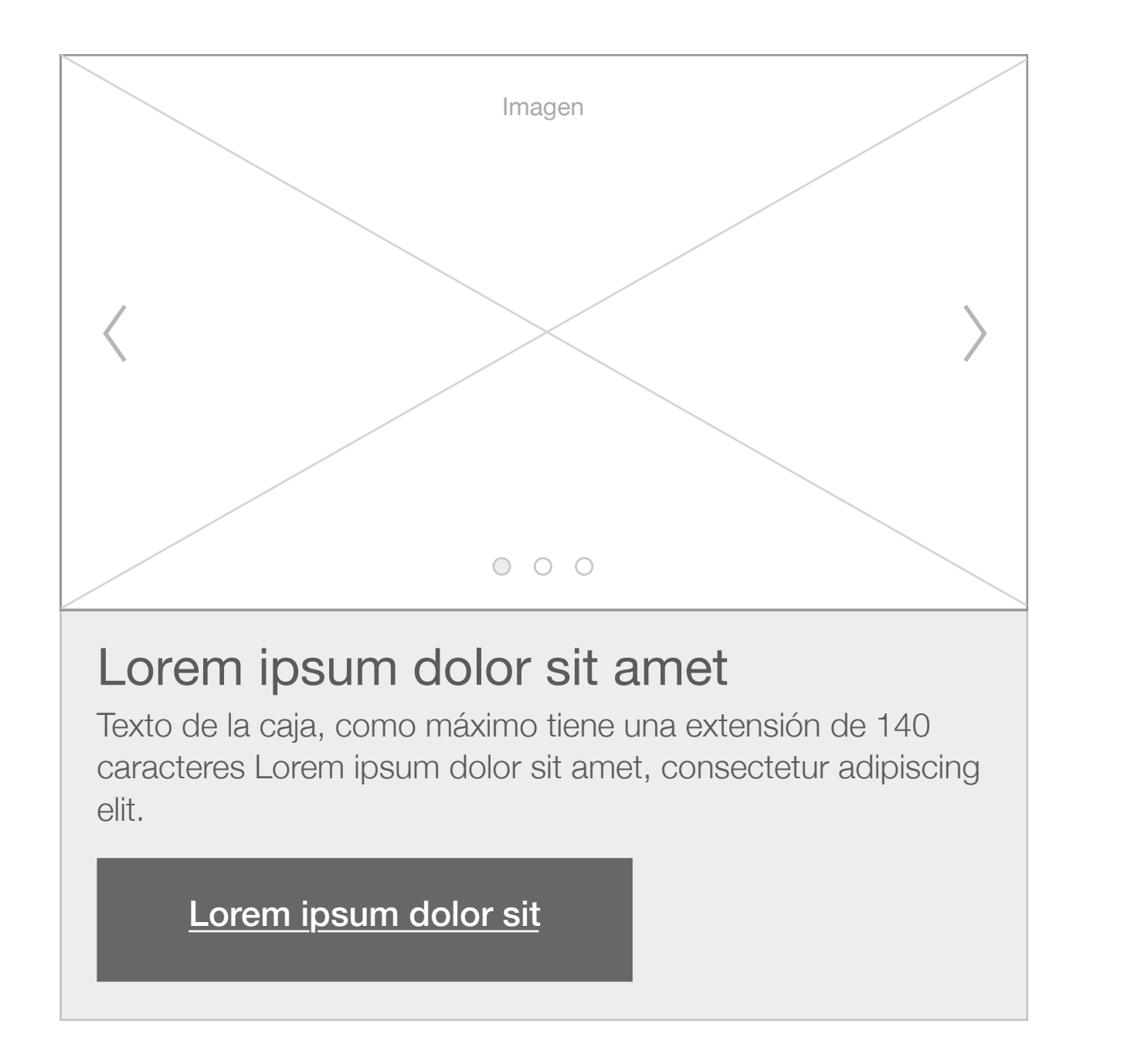

#### Lorem ipsum dolor sit amet

Texto de la caja, como máximo tiene una extensión de 140 caracteres Lorem ipsum dolor sit amet, consectetur adipiscing elit.

Lorem ipsum dolor sit

Tablet 768 | Imagen: 734 x 410 px (main amplio sin sidebar) | Caja: 180 px (alto variable) Botón: 270 x 60 px

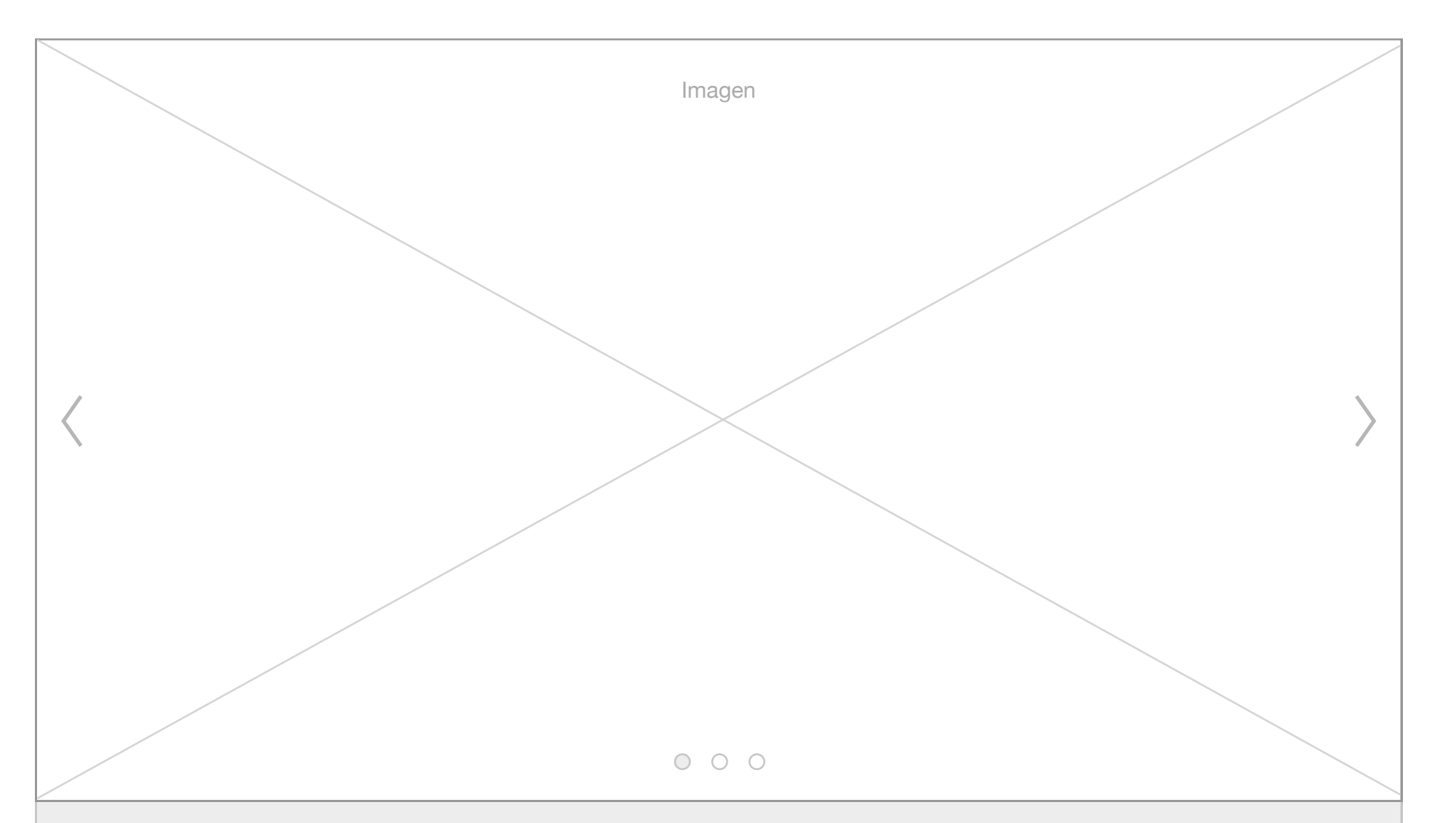

#### **Numeradas**

- 1. Lorem ipsum dolor sit amet, consectetur adipiscing elit
- 2. Ut laoreet quam id pretium auctor. Sed nisl turpis, ultrices vitae pretium dapibus, dapibus ac orci. In lorem metus, commodo vestibulum scelerisque vitae, placerat nec nunc
- 3. Morbi sem nisl, fringilla ut scelerisque et, hendrerit a velit. Etiam euismod nec lectus non aliquet. Duis sodales lectus sed est molestie, vitae laoreet urna rhoncus. Ut interdum massa est, ut posuere nulla facilisis vitae
- 4. Pellentesque non accumsan tortor. Quisque ut justo dictum, aliquet orci id, interdum urna. Integer blandit orci nec posuere sagittis. Vestibulum consequat porttitor molestie. Pellentesque in diam sed nibh scelerisque venenatis. Donec feugiat venenatis dolor, eget cursus quam aliquam vel
- 5. Proin in quam tortor. Sed semper, mauris ut scelerisque vestibulum, quam turpis gravida dui, et condimentum sapien mi et lacus. Vivamus vel viverra urna.

- Morbi sem nisl, fringilla ut scelerisque et, hendrerit a velit. Etiam euismod nec lectus non aliquet. Duis sodales lectus sed est molestie, vitae laoreet urna rhoncus. Ut interdum massa est, ut posuere nulla facilisis vitae
- Pellentesque non accumsan tortor. Quisque ut justo dictum, aliquet orci id, interdum urna. Integer blandit orci nec posuere sagittis. Vestibulum consequat porttitor molestie. Pellentesque in diam sed nibh scelerisque venenatis. Donec feugiat venenatis dolor, eget cursus quam aliquam vel
- Proin in quam tortor. Sed semper, mauris ut scelerisque vestibulum, quam turpis gravida dui, et

condimentum sapien mi et lacus. Vivamus vel viverra urna.

- 1. Lorem ipsum dolor sit amet, consectetur adipiscing elit
- 2. Ut laoreet quam id pretium auctor. Sed nisl turpis, ultrices vitae pretium dapibus, dapibus ac orci. In lorem metus, commodo vestibulum scelerisque vitae, placerat nec nunc
- 3. Morbi sem nisl, fringilla ut scelerisque et, hendrerit a velit. Etiam euismod nec lectus non aliquet. Duis sodales lectus sed est molestie, vitae laoreet urna rhoncus. Ut interdum massa est, ut posuere nulla facilisis vitae
- Morbi sem nisl, fringilla ut scelerisque et, hendrerit a velit. Etiam euismod nec lectus non aliquet. Duis sodales lectus sed est molestie, vitae laoreet urna rhoncus. Ut interdum massa est, ut posuere nulla facilisis vitae
- Pellentesque non accumsan tortor. Quisque ut justo dictum, aliquet orci id, interdum urna. Integer blandit orci nec posuere sagittis. Vestibulum consequat porttitor molestie. Pellentesque in diam

sed nibh scelerisque venenatis. Donec feugiat venenatis dolor, eget cursus quam aliquam vel

#### **No numeradas**

#### Listas

#### **Listas mobile**

Las listas mantienen los atributos del textos, con las siguientes características:

Helvética Neue Light | 16 pt | #4A4A4A | Line 25 | Paragraph 15 Melvética Neue Light | 15 pt | Helvética Neue Light | 15 pt |

Las listas en mobile tienen las siguientes características: #4A4A4A | Line 20 | Paragraph 10

#### Tablas

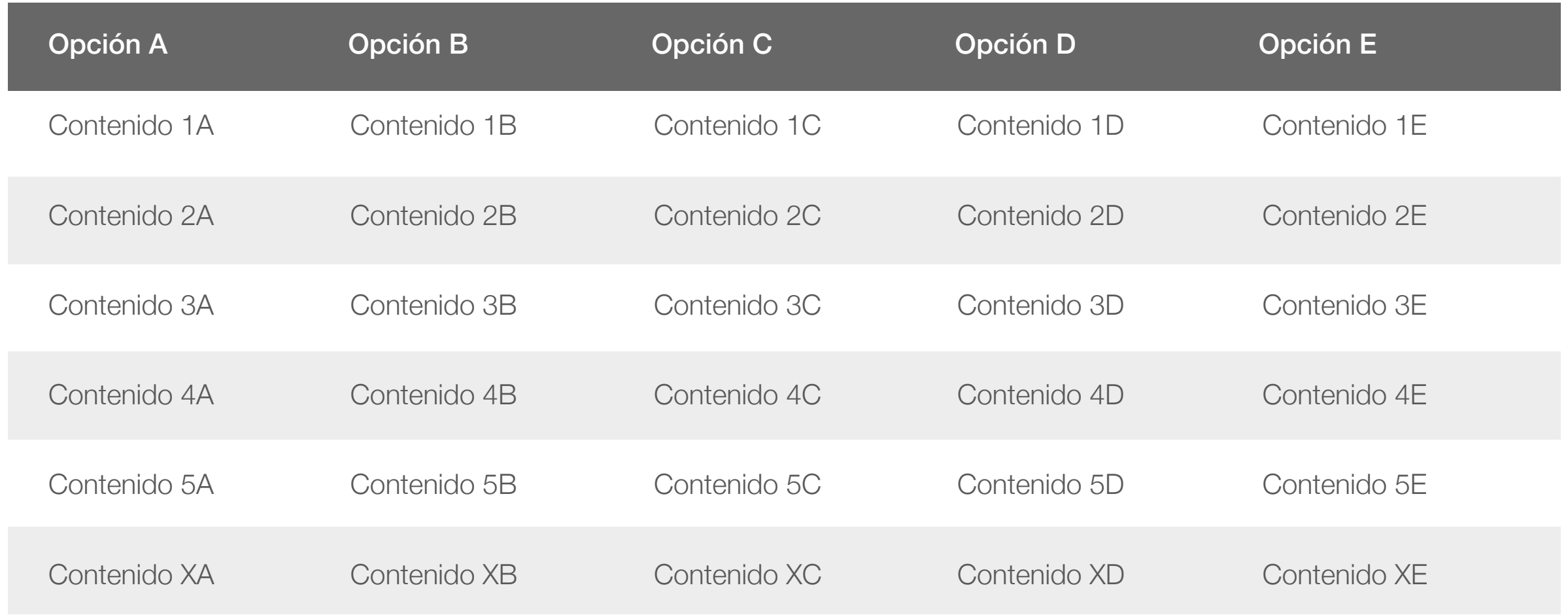

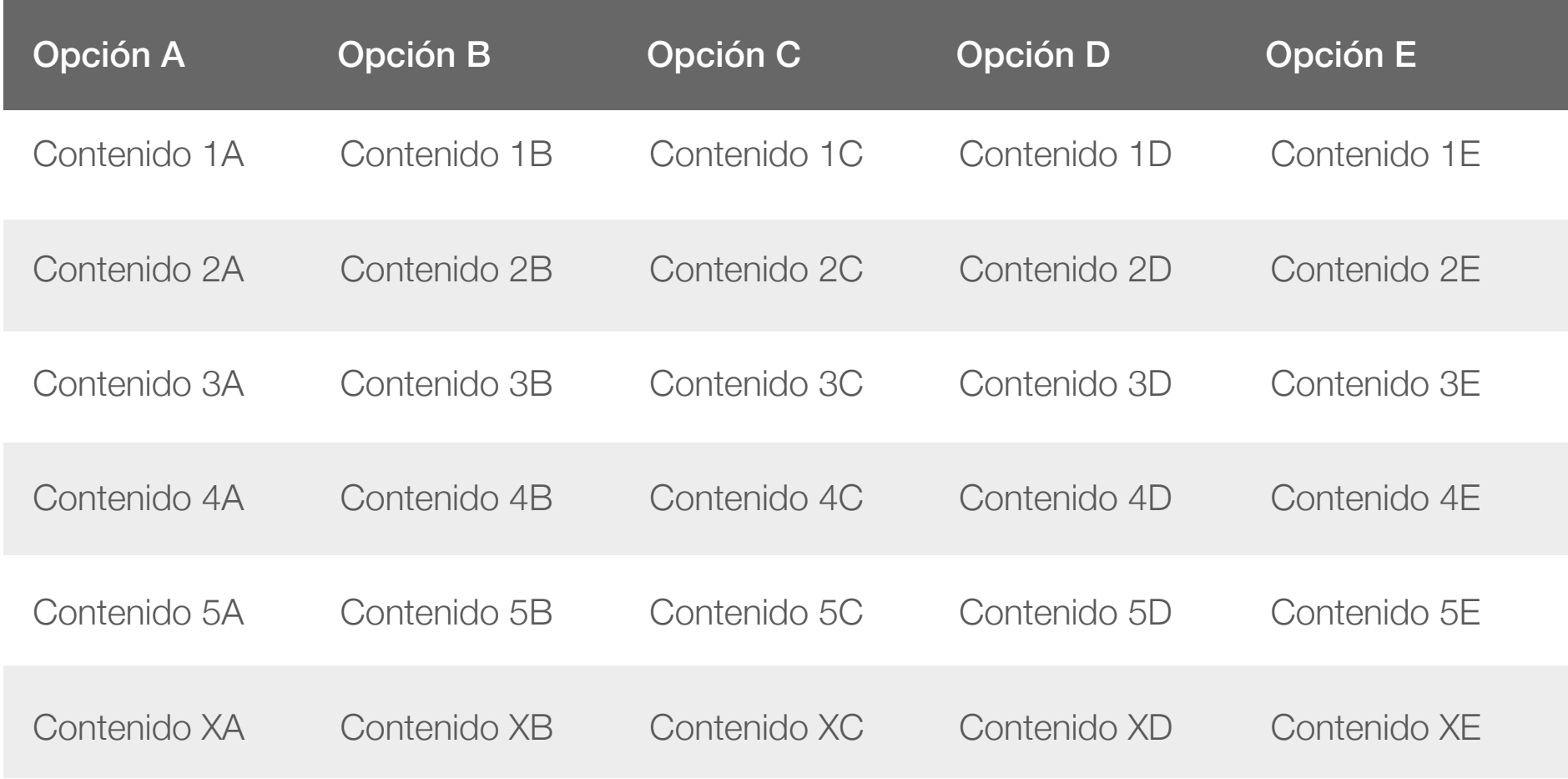

Desktop 1280

Ancho máximo: 890 px

Encabezado: Helvética medium 16 #FFF

Texto: Helvética light 16 #484848

Tablet 1024

Ancho máximo: 715 px

Encabezado: Helvética medium 16 #FFF

Texto: Helvética light 16 #484848

**Datos cortos**

Mobile 320 Ancho máximo: 300 px Encabezado: Helvética medium 15 #FFF Texto: Helvética light 15 #484848 Para versión móvil, una alternativa para tablas sencillas de datos cortos es repetir el encabezado y desglosar la tabla en sus filas, donde cada fila, será un módulo de la tabla, desplegando los datos de forma vertical.

#### **Datos cortos mobile**

the control of the control of the control of

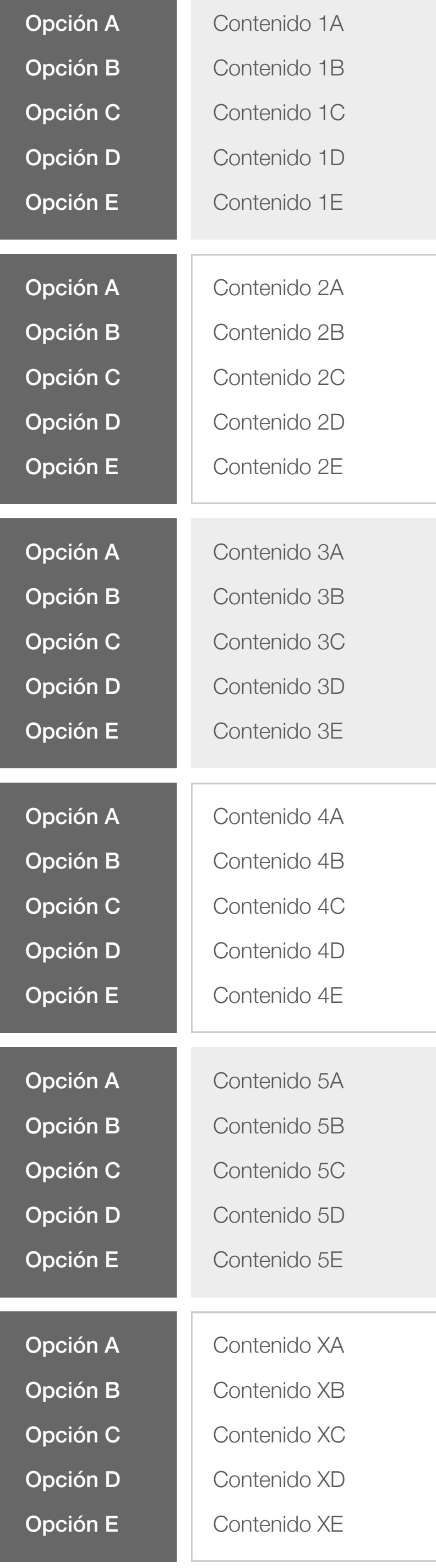

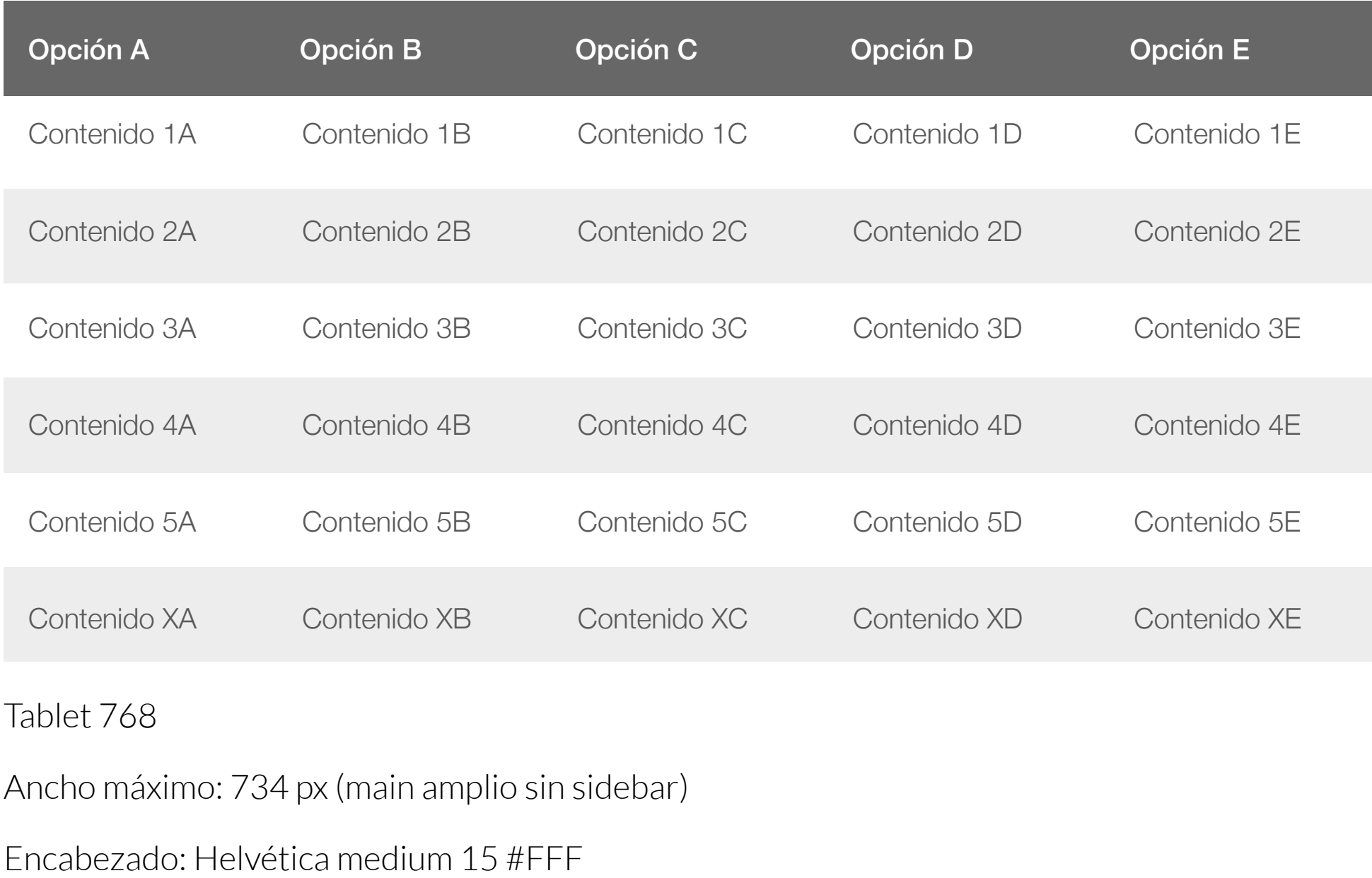

Texto: Helvética light 15 #484848

#### **Datos largos**

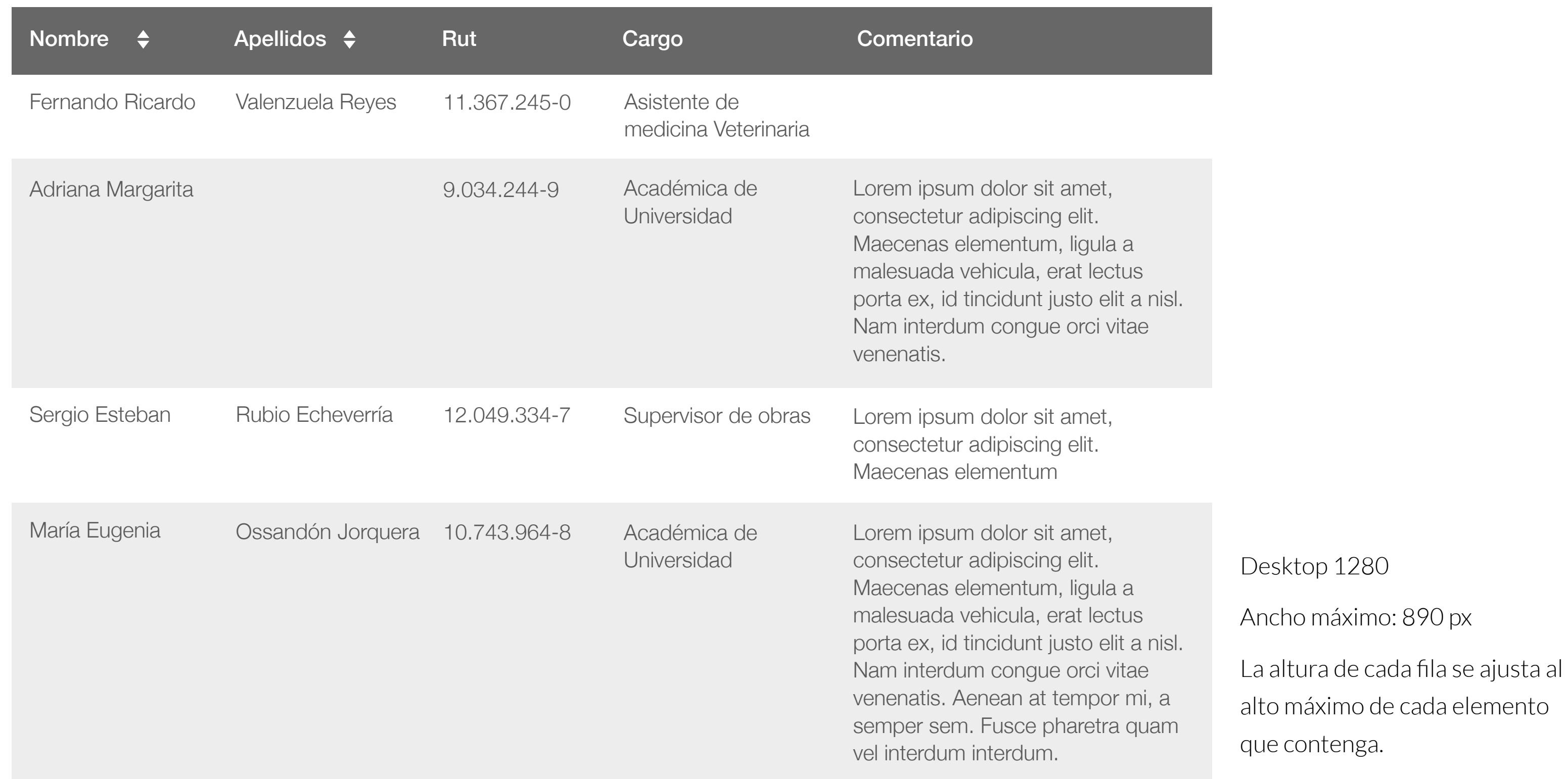

<u> 1989 - Andrea Santa Alemania, amerikana amerikana amerikana amerikana amerikana amerikana amerikana amerikan</u>

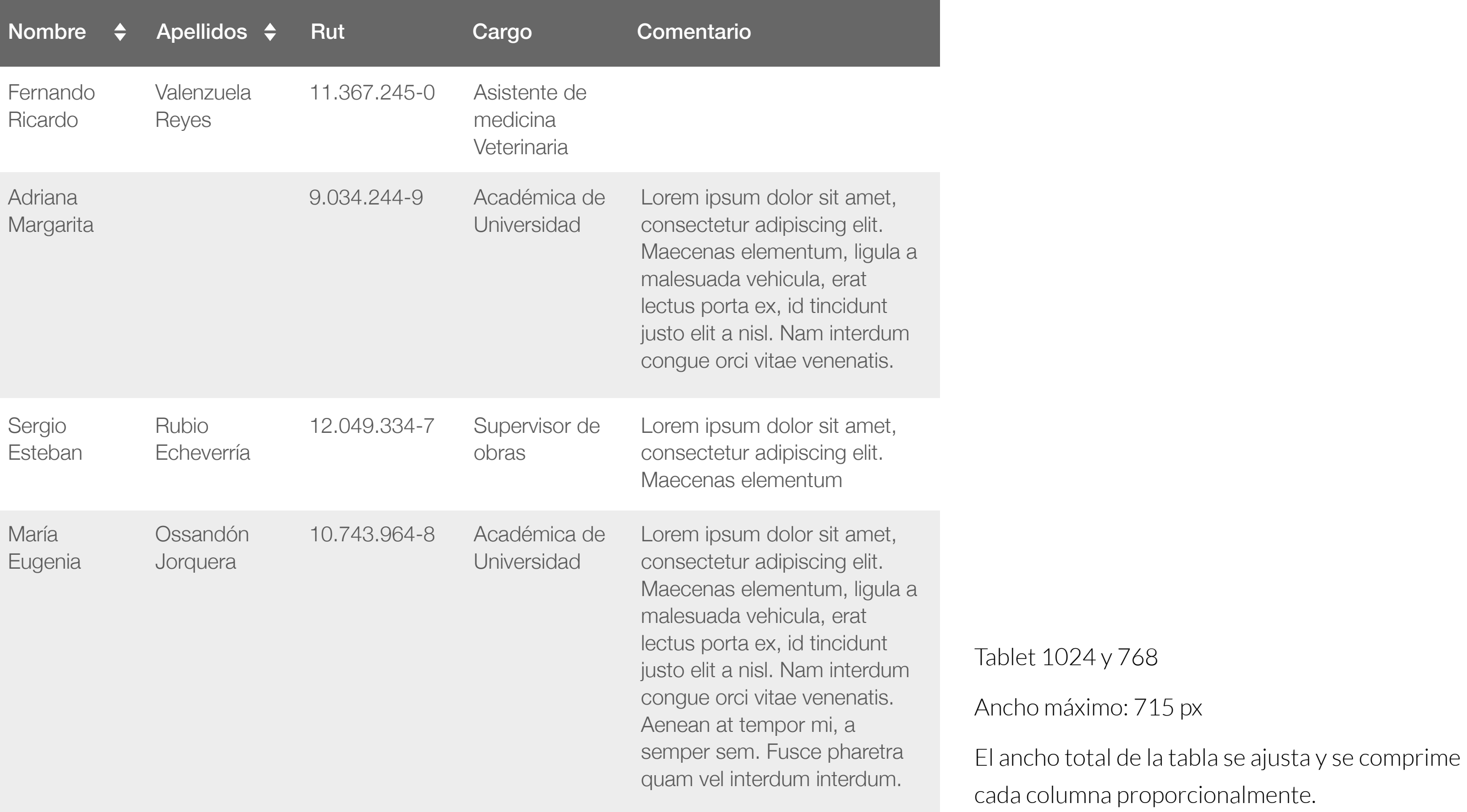

#### Mobile 320

#### máximo: 300 px

as con contenidos extensos, existe más de un modo de ar en pantallas móviles. En el caso superior, sigue la estructura presentada, donde se desarma la tabla en sus filas y el encabezado se repite a cada vez.

#### Mobile 320

Otra alternativa es dejar el encabezado fijo en una capa superior al lado izquierdo, y delizar los otros elementos de la tabla de forma horizontal. Esta alternativa funciona bien si el total de altura de la tabla no excede la altura del teléfono móvil, ya que sino simultáneamente se debería hacer slide de izquierda a derecha y scroll de arriba a abajo, caso que no es recomendado.

### ← DESLIZAR PARA VER TABLA Fernando Ricardo Valenzuela Reyes 11.367.245-0 Asistente de medicina Veterinaria Nombre Apellidos Rut **Cargo** Comentario

#### ← DESLIZAR PARA VER TABLA

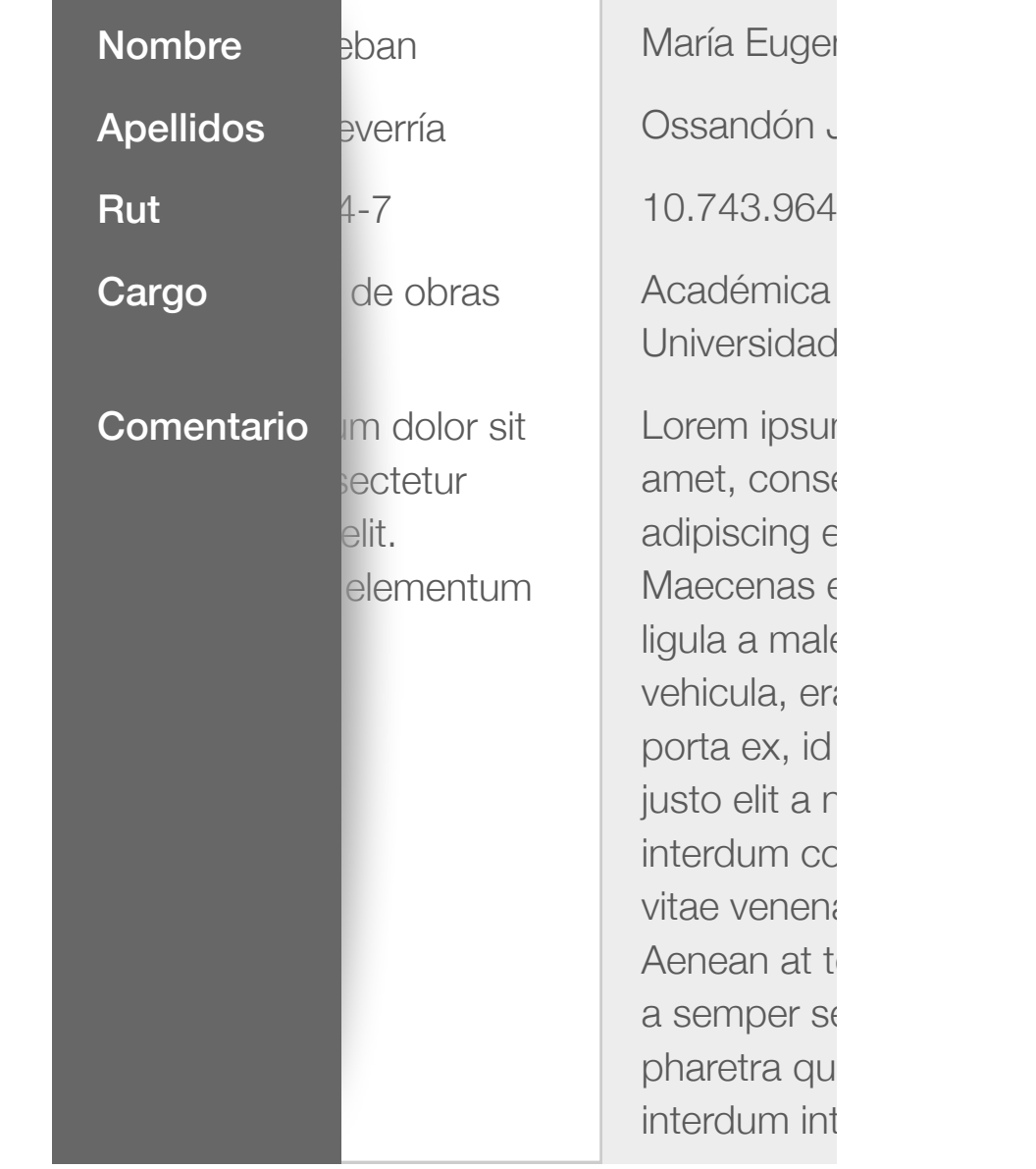

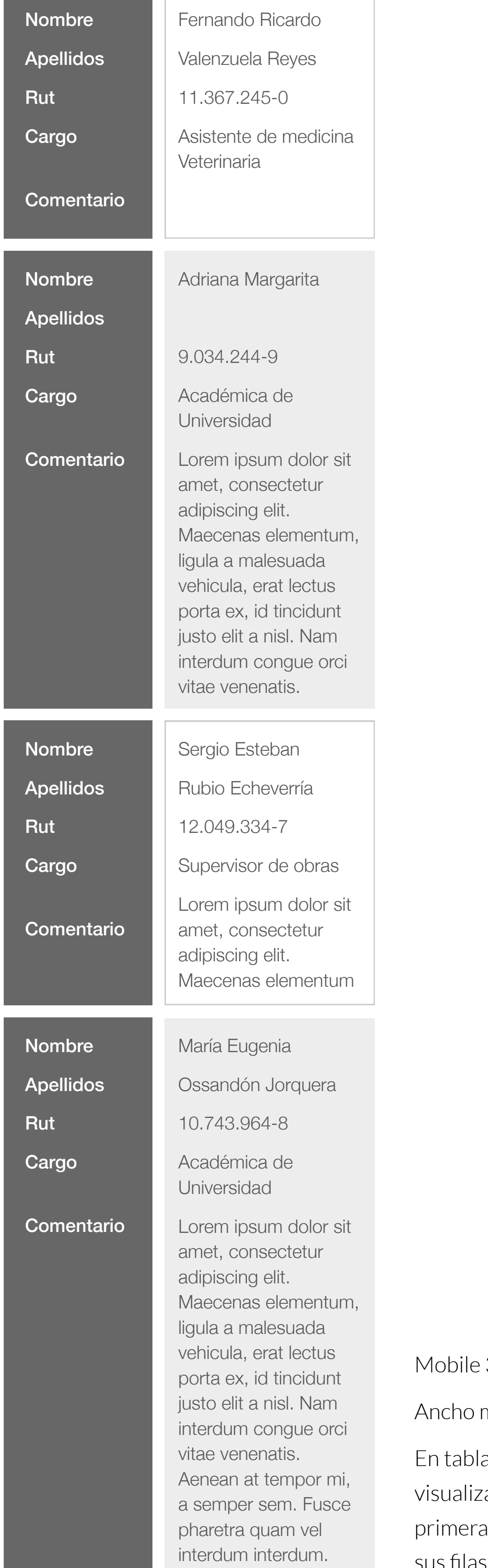

#### **Datos largos en mobile**

and the state of the state of the state of the

#### **Doble encabezado**

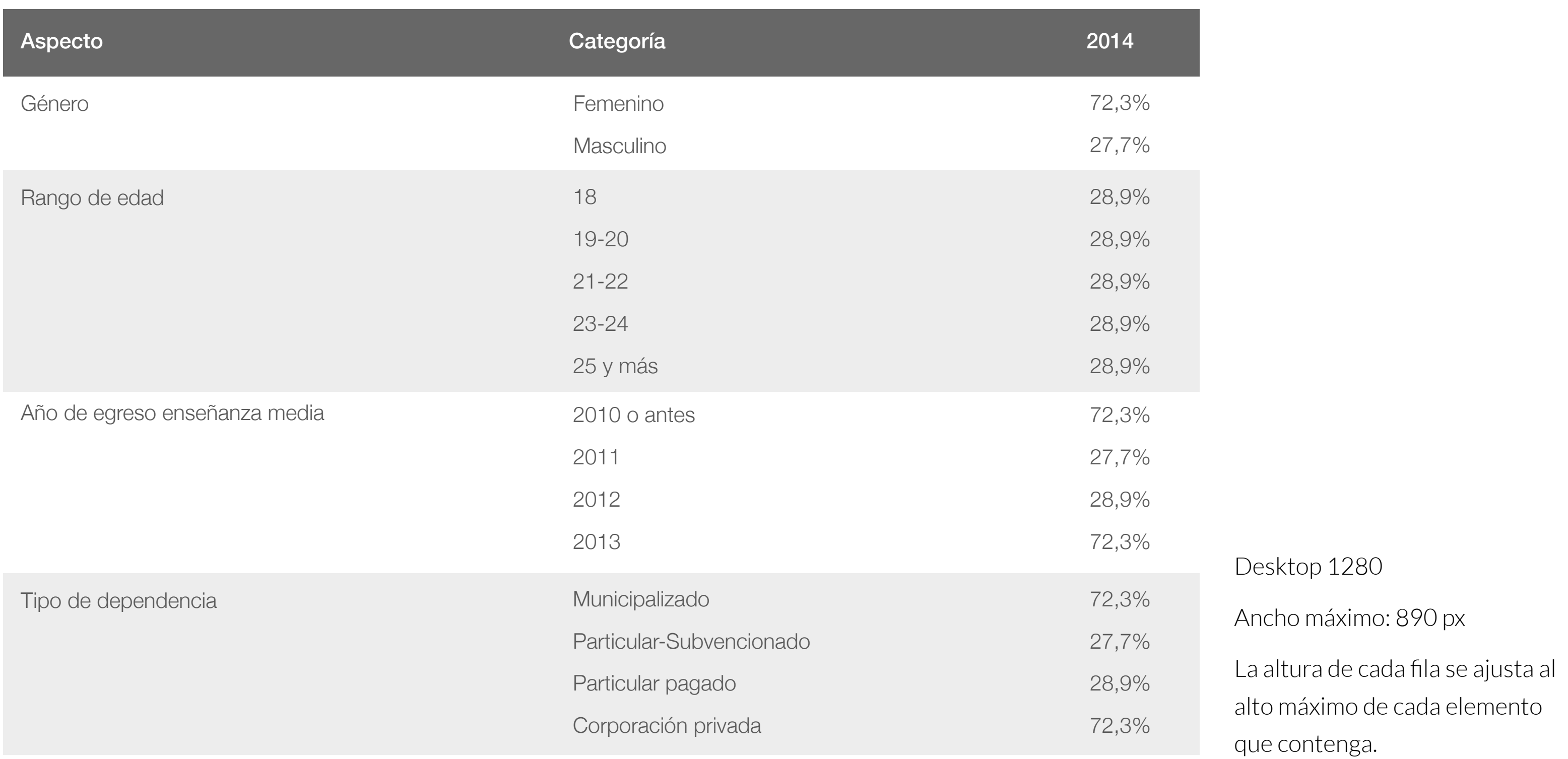

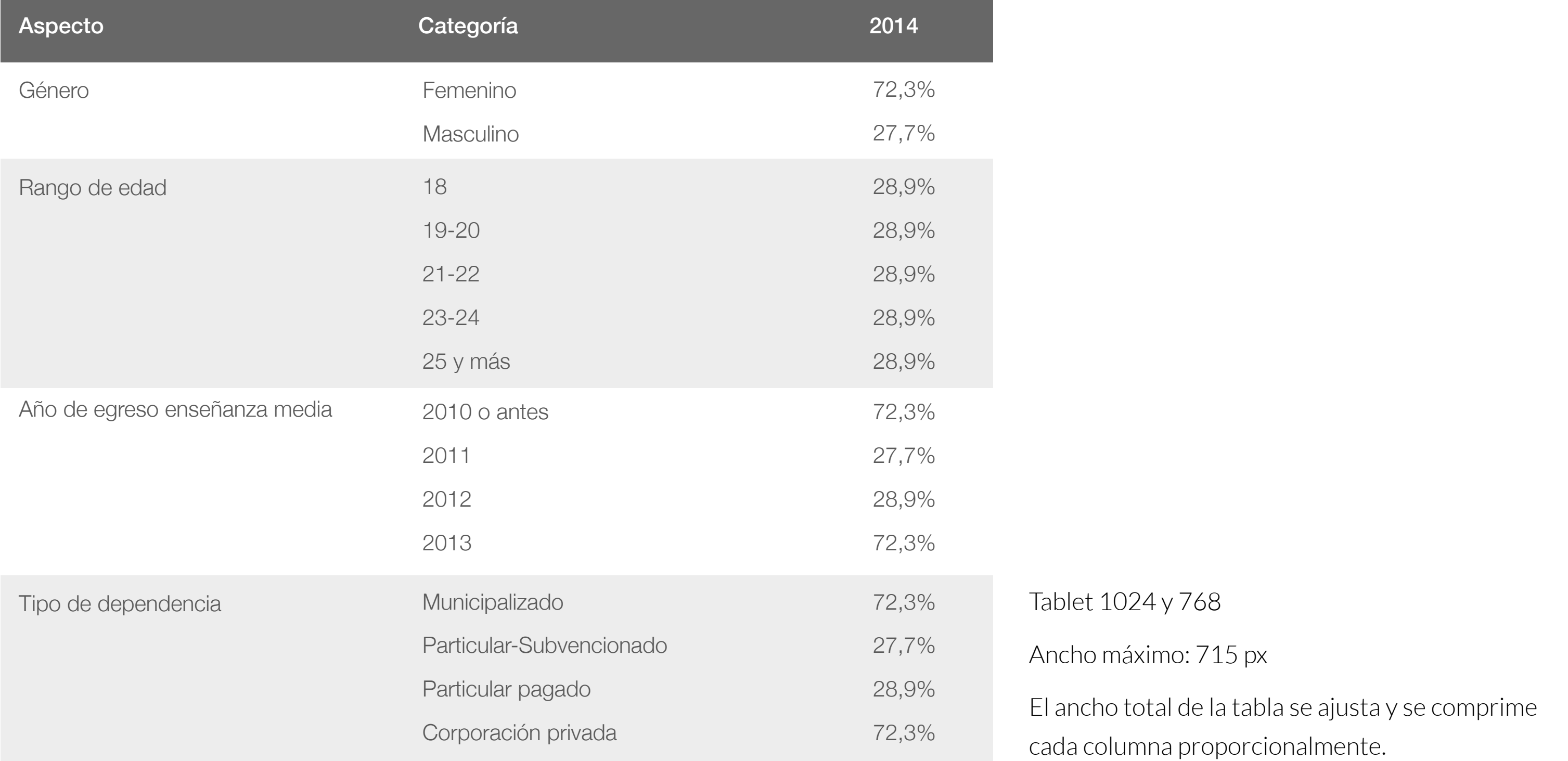

#### **Doble encabezado en mobile**

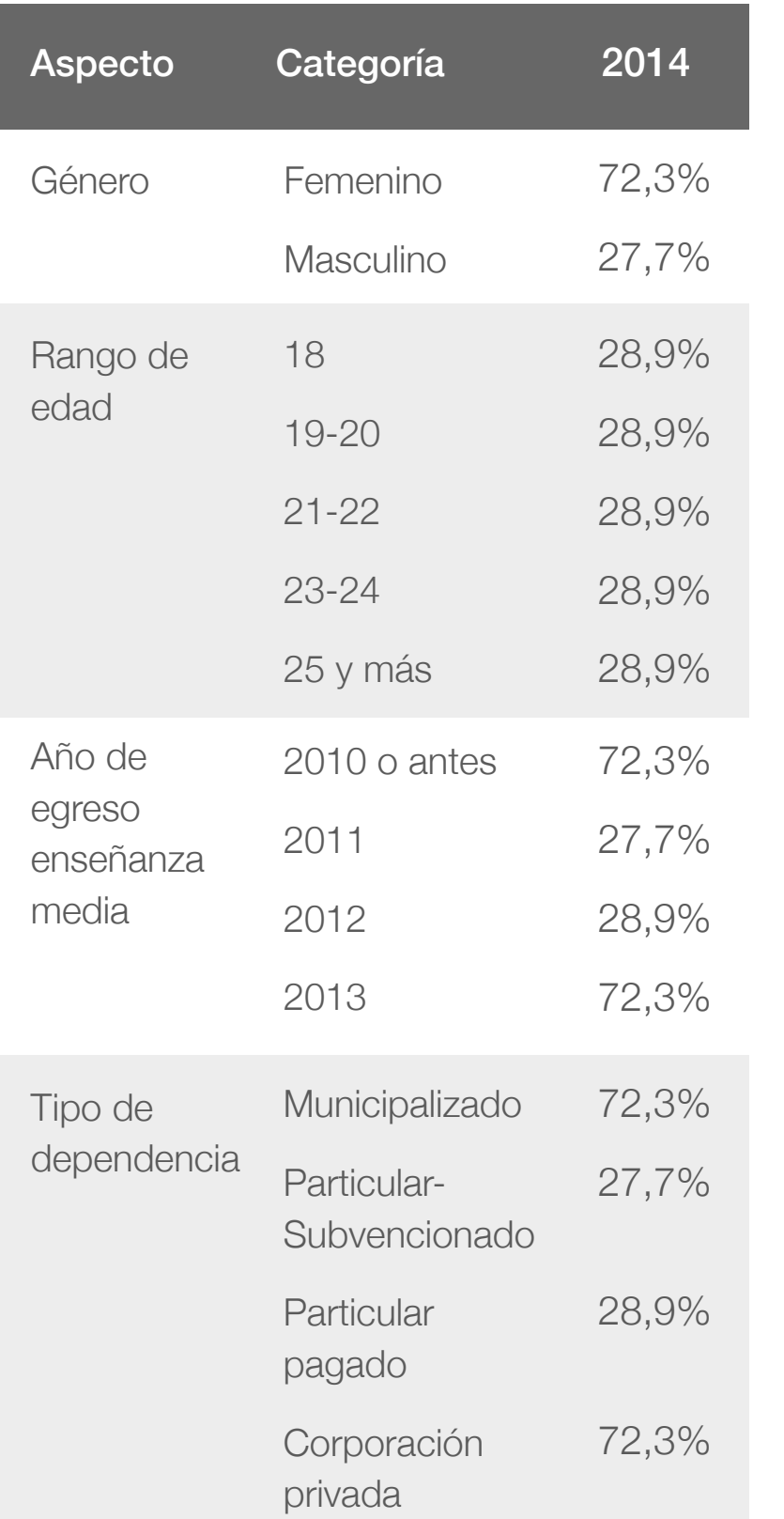

Mobile 320

#### Ancho máximo: 300 px

En los casos donde las tablas tienen información precisa con pocas columnas, se puede comprimir el ancho hasta el máximo de móvil 300 px en la medida que no afecte la legibilidad.

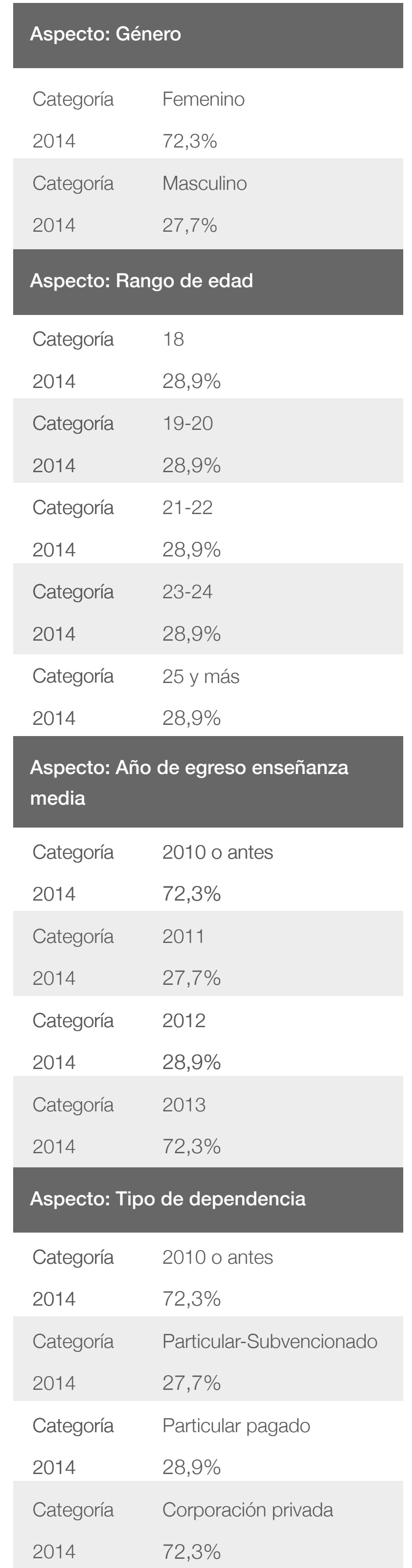

#### Mobile 320

#### Ancho máximo: 300 px

Con encabezados dobles (primera fila y primera columna de la tabla) también se sugiere dividir la tabla en base a cada fila mayor, en este caso 'Aspecto', donde cada contenido interior de cada Aspecto se vuelve una tabla pequeña separada.

#### Mensajes emergentes

### Título del lightbox

Lorem ipsum dolor sit amet, consectetur adipiscing elit. Etiam lobortis euismod est, non hendrerit arcu fermentum eu. Donec ac sodales quam est, non hendrerit arcu fermentum eu.

**Mensajes de texto**

Lightbox 1280

Ancho máximo: 560 px

Encabezado H3 Helvética Regular 30

Párrafo regular Helvética Light 16, Line 25, Paragraph 15

Lightbox 1024

×

X

X

Ancho máximo: 460 px

Encabezado H3 Helvética Regular 30

Párrafo regular Helvética Light 16, Line 25, Paragraph 15

Lightbox 768

Ancho máximo: 460 px

Encabezado H3 (mobile) Helvética Bold 19

Párrafo regular Helvética Light 15, Line 25, Paragraph 13

Lightbox 320

Ancho máximo: 285 px

Encabezado H3 (mobile) Helvética Bold 19

Párrafo regular Helvética Light 15, Line 25, Paragraph 13

# *<u>{ida}</u>*

### Título del lightbox

Lorem ipsum dolor sit amet, consectetur adipiscing elit. Etiam lobortis euismod est, non hendrerit arcu fermentum eu. Donec ac sodales quam est, non hendrerit arcu fermentum eu.

#### **Título del lightbox**

Lorem ipsum dolor sit amet, consectetur adipiscing elit. Etiam lobortis euismod est, non hendrerit arcu fermentum eu. Donec ac sodales quam est, non hendrerit arcu fermentum eu.

 $(\mathsf{x})$ 

#### **Título del lightbox**

Lorem ipsum dolor sit amet, consectetur adipiscing elit. Etiam lobortis euismod est, non hendrerit arcu fermentum eu. Donec ac sodales quam est, non hendrerit arcu fermentum eu.

#### **Título del lightbox**

Lorem ipsum dolor sit amet, consectetur adipiscing elit. Etiam lobortis euismod est, non hendrerit arcu fermentum eu. Donec ac sodales quam est, non hendrerit arcu fermentum eu.

Video y/o foto

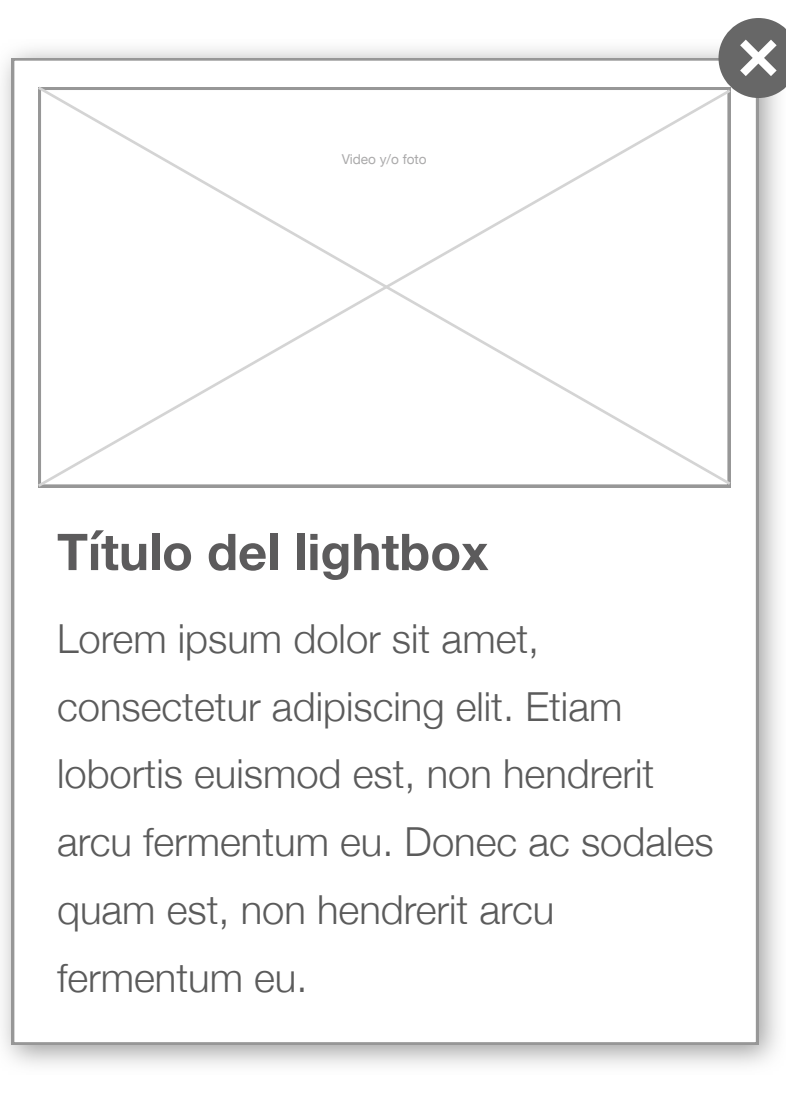

### Título del lightbox

Lorem ipsum dolor sit amet, consectetur adipiscing elit. Etiam lobortis euismod est, non hendrerit arcu fermentum eu. Donec ac sodales quam est, non hendrerit arcu fermentum eu.

![](_page_33_Figure_3.jpeg)

**Mensajes con imagen y texto (lightbox)**

Lightbox imagen 1280 y 1024 Ancho máximo: 800 px Tamaño imagen: 762 x 448 px Encabezado H3 Helvética Regular 30 Párrafo regular Helvética Light 16, Line 25, Paragraph 20

Lightbox imagen 768

Ancho máximo: 640 px

Tamaño imagen: 605 x 355 px

Encabezado H3 (mobile) Helvética Bold 19

Párrafo regular Helvética Light 15, Line 25, Paragraph 13

Lightbox imagen 320

Ancho máximo: 280 px

Tamaño imagen: 260 x 150 px

Encabezado H3 (mobile) Helvética Bold 19

Párrafo regular Helvética Light 15, Line 25, Paragraph 13

#### Personas

Los siguientes módulos presentan a personas en diferentes contextos. Cada proyecto puede requerir información variada de las personas, por lo tanto las cajas deben ser ajustadas y personalizadas.

![](_page_34_Picture_4.jpeg)

![](_page_34_Picture_5.jpeg)

![](_page_34_Figure_6.jpeg)

![](_page_34_Picture_7.jpeg)

![](_page_34_Picture_1.jpeg)